# Návod k použití

## ORT 8944-2T

Prijímac pozemního digitálního vysílání s dvojitým tunerem, multimédia

**D<sub>3</sub>** 

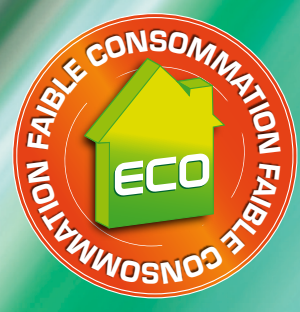

 $\overline{\mathcal{O}_{\mathcal{P}_{\mathcal{L}_{\text{locitor}}/C} \atop \text{ORT } 8944.21}}$ 

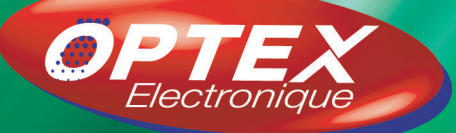

 $-5.08B$  $\sqrt{2}$ 

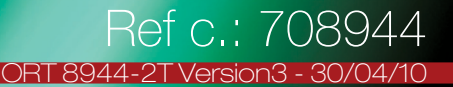

#### <span id="page-2-0"></span>Bezpecnost

Pred uvedením prijímace do provozu si prosím pozorne prectete všechny bezpecnostní pokyny.

- Nezakrývejte vetrací otvory prijímace a umístete jej na místo s dostatecným odvetráváním.
- V prípade, že do prijímace vnikne jakákoliv tekutina nebo zapadne nejaký predmet, ihned ho vypnete.
- K odstranení prachu z prijímace používejte jen vlhkou tkaninu.
- Nepripojujte ani nijak neupravujte kabely, pokud je prijímac zapojen do zásuvky.
- Chrante prístroj pred prímým sluncem, chladem, neumistujte ho do vlhkého prostredí.
- V prípade, že nebudete prístroj delší dobu používat, vytáhnete sítovou zástrcku ze zásuvky. (Období prázdnin…)
- Nikdy prístroj neotvírejte, existuje nebezpecí elektrického šoku. Prijímac mohou otvírat jen k tomu vyškolené osoby, aniž bude anulována záruka.

#### Technická charakteristika

- 2 pozemní digitální tunery
- 2 výstupy skart (TV a videorekordér)
- 3 vidlice RCA (video a audio vpravo/vlevo)
- 1 výstup digitální audio
- Kapacita 2000 kanálu
- Zobrazení menu v nekolika jazycích
- Rucní a automatické vyhledávání kanálu
- Titulky
- Funkce LCN (Automatické razení kanálu)
- Dostupná aktualizace prostrednictvím USB
- EPG (Elektronický pruvodce programy)
- Rodicovská kontrola
- Seznam oblíbených
- Funkce 5V napájení antény koaxiálním kabelem

#### Obsah balení vašeho prijímace

- Priiímac DVB-T
- Tento návod k obsluze
- Dálkové ovládání
- 2 baterie 1,5V

## Obsah

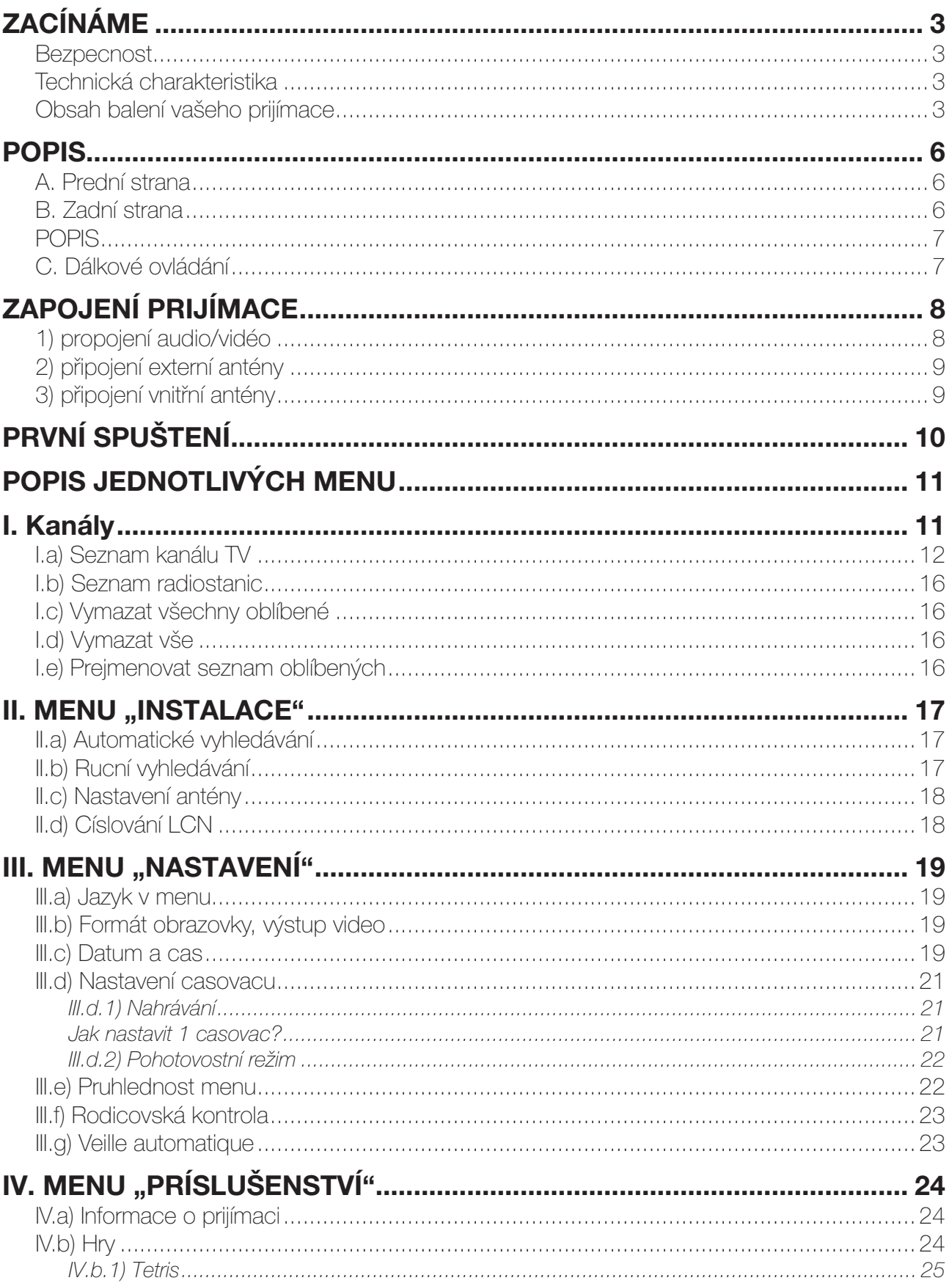

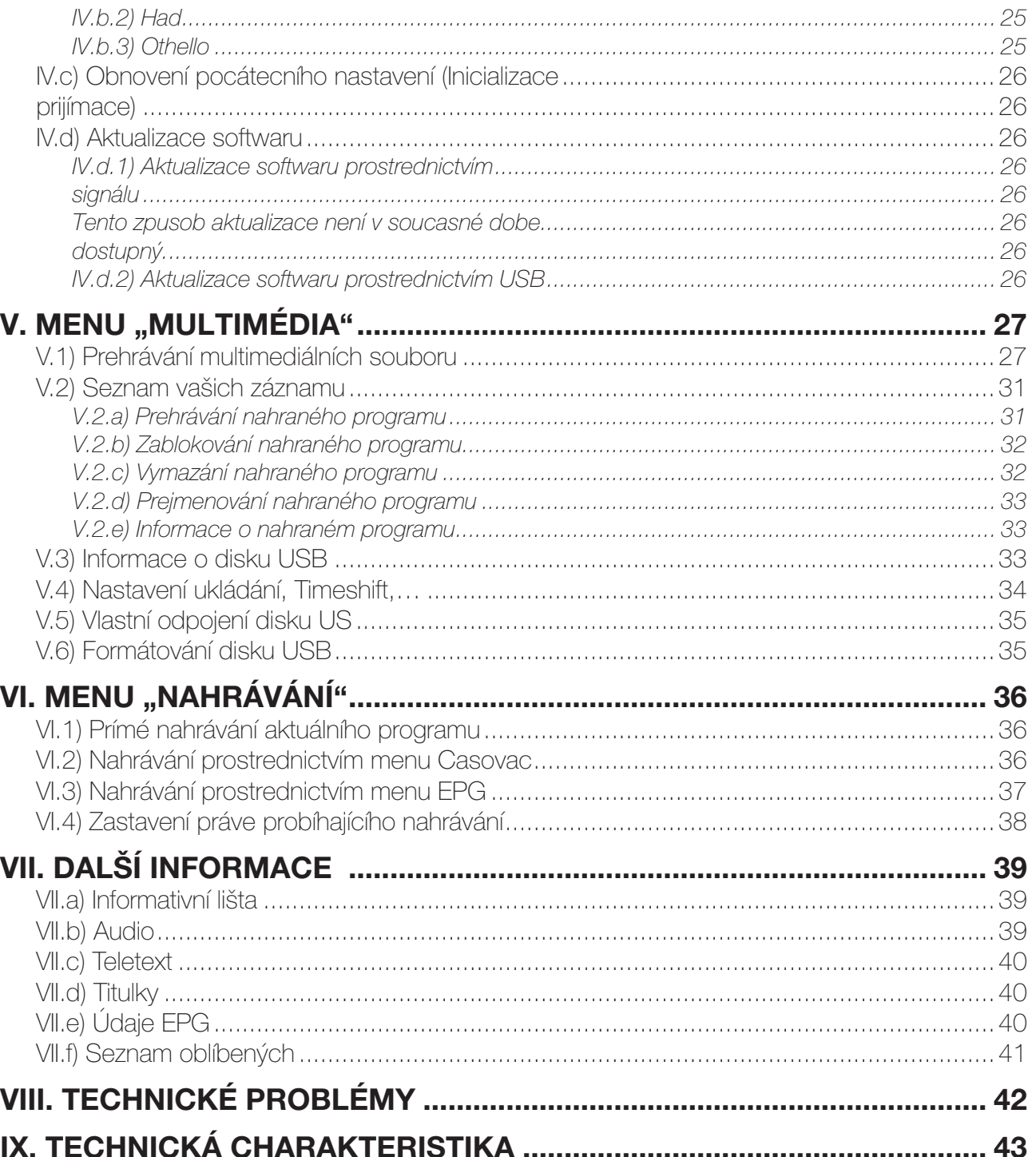

#### <span id="page-5-0"></span>A. Prední strana

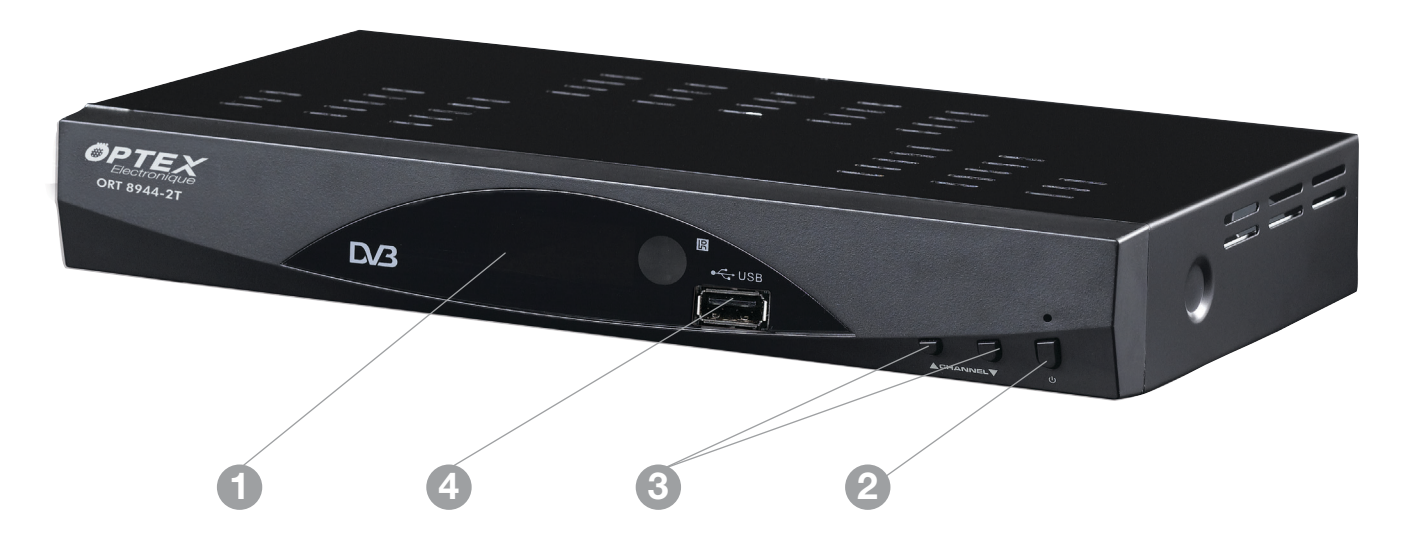

**1 Displej:** ukazuje císlo zvoleného kanálu.

**2 Tlacítko POWER:** Toto tlacítko umožnuje zapnout prijímac nebo jej dát do pohotovostního stavu.

- 3 Tlačítko CH + / -: umožňuje změnu kanálu
- 4. **USB:** Umožnuje pripojení vašeho disku USB (flash nebo pevný disk).

#### B. Zadní strana

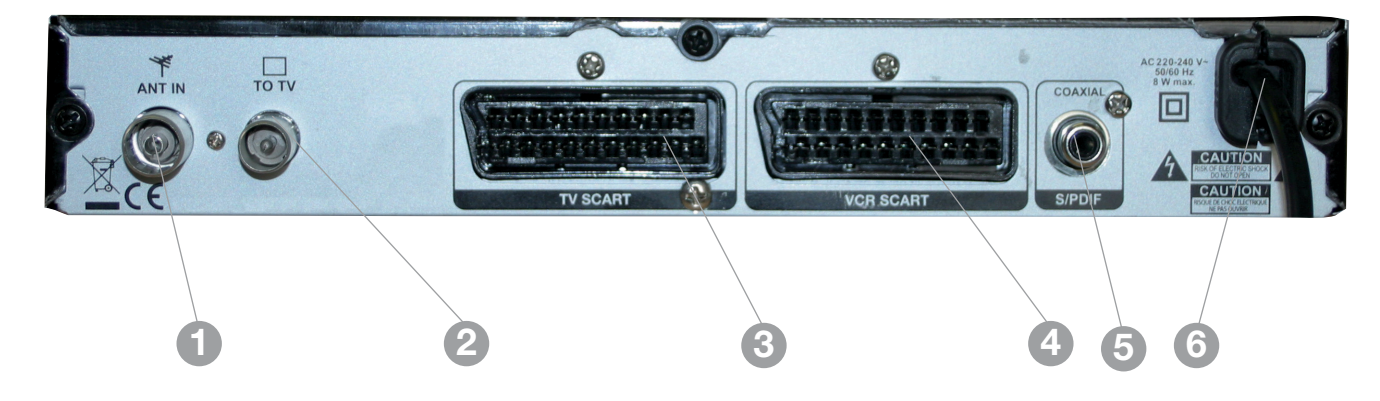

- **1 RF IN :** Pripojte kabel vaší antény na tento vstup.
- **2 RF LOOP :** Použijte pro opetovné získání analogického signálu.
- 3 TV : Propojte váš televizor s tímto konektorem kabelem skart.
- 4 VCR : Propojte váš videorekordér s tímto konektorem kabelem skart.
- **5 Digitální audio (koaxiální):** Pripojte zarízení, které je vybaveno systémem SPDIF.

(Zesilovac,…)

6 Napájecí kabel 220 V.

Váš prijímac je prijímac s dvojitým tunerem, avšak spojení mezi obema tunery již bylo provedeno uvnitr prijímace! Proto pro tyto 2 tunery není žádný propojovací kabel.

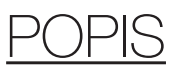

#### <span id="page-6-0"></span>C. Dálkové ovládání

#### INFO

- Umožnuje zobrazení informací.

#### **STANDBY**

- Zapíná nebo vypíná prijímac.

#### $<sup>F</sup>$ </sup>

- Umožnuje zastavení obrazu.

#### Page+ / Page-

- Umožnuje premístit kurzor ze stránky na stránku.

■ - Umožnuje zastavit práve probíhající nahrávání nebo prehrávání záznamu.

#### **MENU**

- Umožnuje zobrazení hlavního menu nebo se vrátit do predcházejícího menu.

#### CH+ / CH-

- Umožnuje prepínání kanálu nebo se premistovat v menu.

#### **RECORD**

- Umožnuje nahrávat prímo na váš disk USB.

#### 0 à 9

- Umožnuje prímou volbu kanálu T) nebo stanice rádia.

#### TEXT

- Zobrazí údaje TELETEXTU, jsou-li k dispozici.

#### TV/RADIO

- Umožnuje volbu režimu kanál TV nebo rádio.

#### DTV/VCR

- Umožnuje prepnout do režimu VCR nebo do režimu TV.

#### SLOW

- Umožnuje volbu zpomaleného režimu behem prehrávání záznamu.

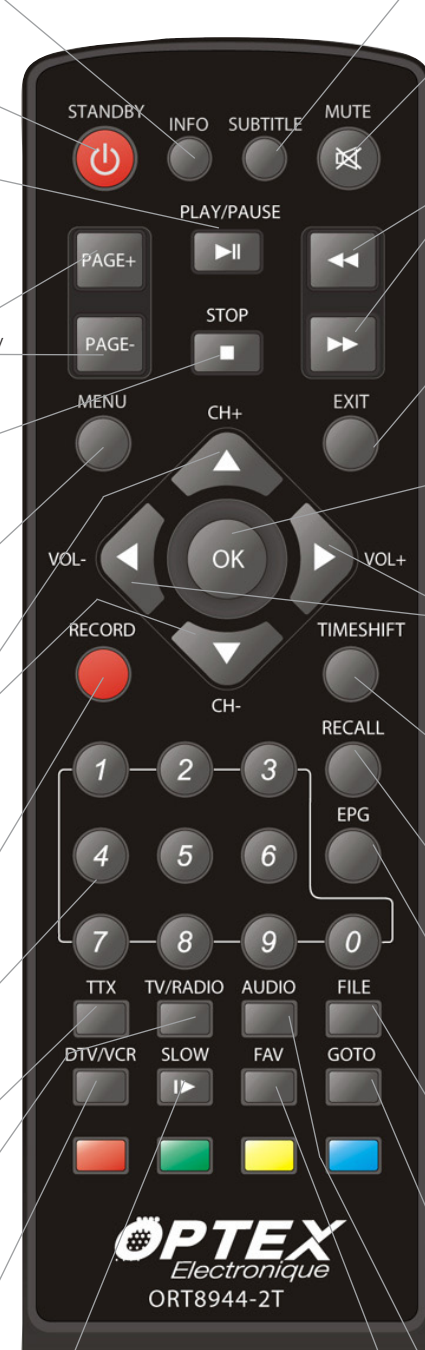

#### **SUBTITLE**

- Zobrazí titulky, jsou-li k dispozici.

#### **MUTE**

- Vypne nebo zapne zvuk vašeho prijímace.

#### ◄◄ ►►

- Umožnuje rychlý posuv vpred nebo dozadu behem prehrávání zaznamenaného

#### programu.

#### **EXIT**

- Umožnuje opustit menu nebo se vrátit do predcházejícího menu.

#### **OK**

- Umožnuje potvrzení vašeho výberu nebo zobrazení seznamu kanálu.

#### VOL+/VOL-

- Umožnuje zmenit hlasitost nebo zmenit parametry v menu.

#### TIMESHIFT

- Zapne funkci Timeshift (Odložené nahrávání).

#### RECALL

Zobrazí poslední zvolený kanál.

#### EPG

- Umožnuje zobrazení údaju EPG, jsou-li k dispozici.

#### FILE

- Umožnuje vstoupit prímo do seznamu všech vašich záznamu.

#### **GOTO**

- Umožnuje pri prehrávání záznamu posunout se na presne stanovený cas..

#### AUDIO

- Umožnuje volbu režimu audio (Vpravo, vlevo nebo stereo). **FAV** 

- Umožnuje vybrat oblíbené kanály, existuje-li seznam oblíbených.

## <span id="page-7-0"></span>ZAPOJENÍ PRIJÍMACE

# 1) propojení audio/vidéo  $\Box$

Pripojení k Vašemu videorekordéru nebo DVD rekordéru + analogickému dekodéru C+

Poznámky: SCART kabely nejsou dodávány v balení.

Připojte se ke svého systému domácího kina:

Toto spojení je pomocí koaxiálního kabelu. Toto umožňuje audio v Dolby Digital kvalitě. Připojte kabel RCA (S / PDIF) mezi vaším zařízením a systém Dolby Digital (kanálový stereo zesilovač nebo domácí kino)

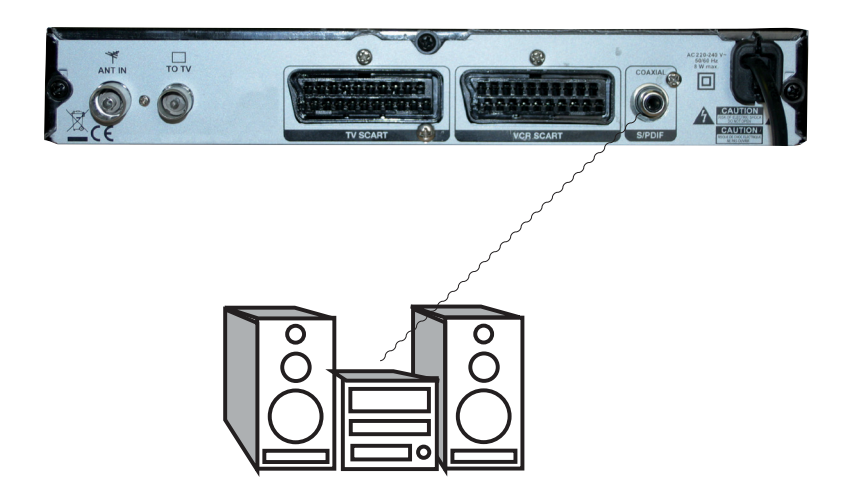

<span id="page-8-0"></span>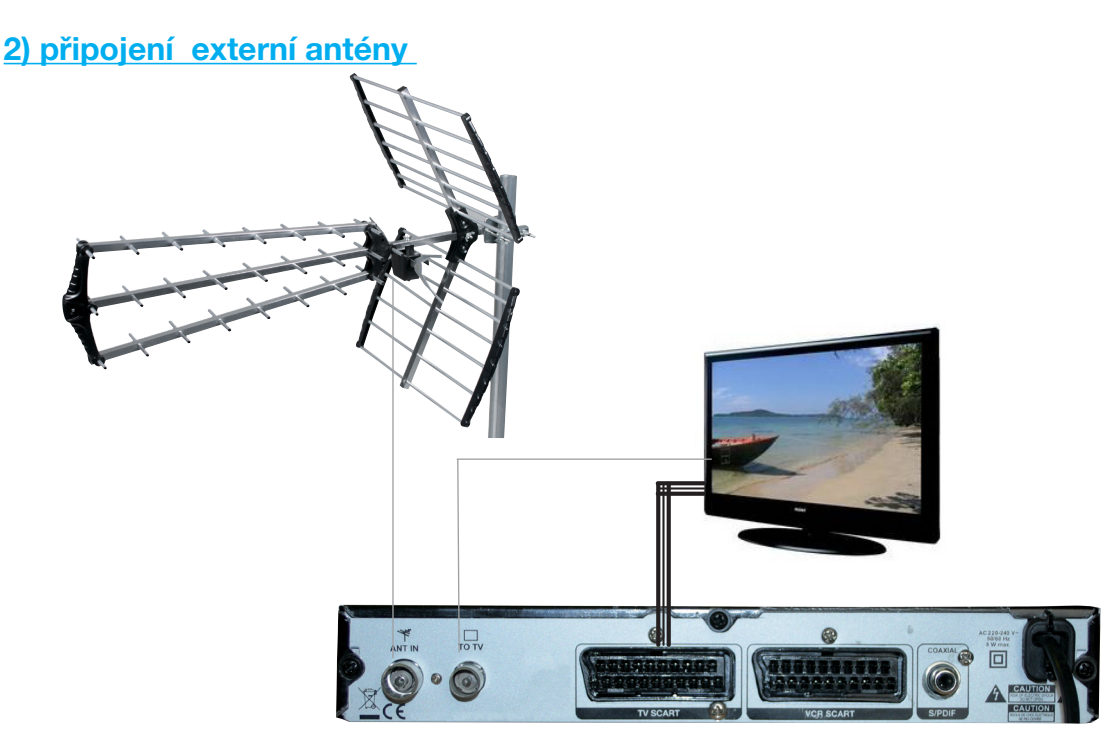

Připojte svou anténu na vstup ANT IN v přístroji pomocí koaxiálního kabelu.

Pak připojte výstup ANT OUT pro umožnění příjmu analogových kanálů, nebo dokonce digitální.ch (Pokud má vaše televize integrovaný digitální tuner)

#### 3) připojení vnitřní antény

#### tento typ , umožňuje napájení 5V přímo do antény .

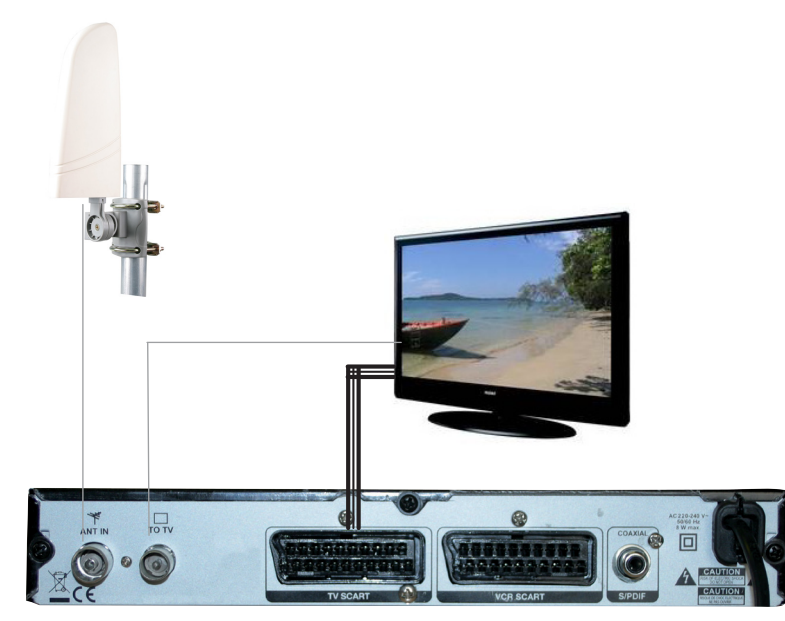

PS: Chcete-li zapnout tuto funkci «napájení 5V» přes koaxiální kabel, vyberte možnost ON v Nastavení / Nastavení antény na straně 18.

#### Duležitá poznámka

Když budete využívat tento typ prístroje k nahrávání, nezapomente na prijímaci upresnit, který ze zdroju AV nebo EXT má prístroj vybrat. (Pri nahrávání kabel skart a ne tuner prijímace). A naopak, jestliže budete nahrávat analogové hertzové programy, musíte uvést císlo programu. (Pro TF1, c.1...)

## <span id="page-9-0"></span>PRVNÍ SPUŠTENÍ

Pri prvním spuštení vašeho prijímace se na televizní obrazovce objeví okno znázornené níže. V nem budete moci provést konfiguraci vašeho prístroje.

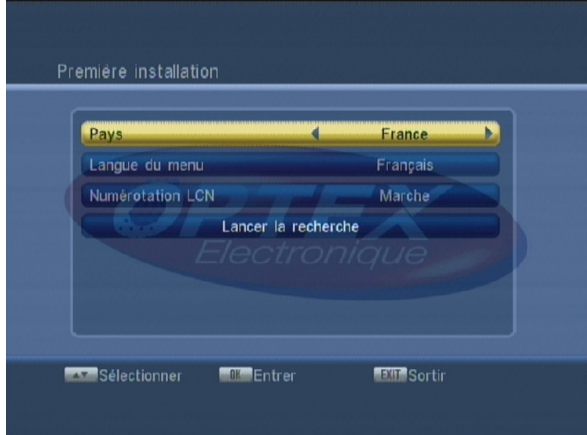

V tomto prvním okne mužete nastavit stát a jazyk vašeho prijímace. Ke zmene hodnot použijte tlacítka  $VOL+/-$ .

Poté umístete kurzor na OK a stisknete tlacítko OK. Spustí se vyhledávání kanálu.

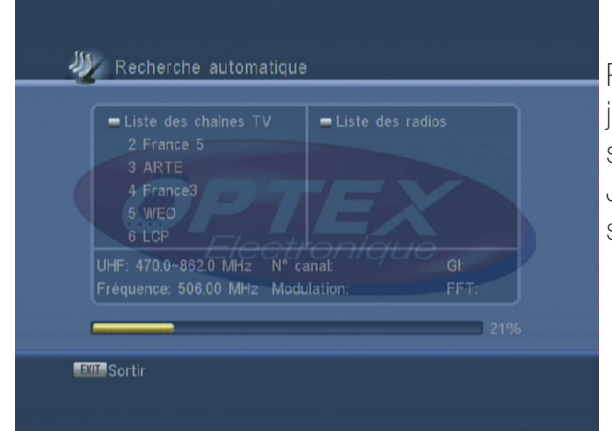

Prijímac ted spustí automatické vyhledávání kanálu. V jakémkoliv okamžiku mužete toto vyhledávání zastavit stisknutím tlacítka **EXIT nebo MENU**. Jakmile je vyhledávání dokonceno, prijímac zobrazí seznam nalezených kanálu.

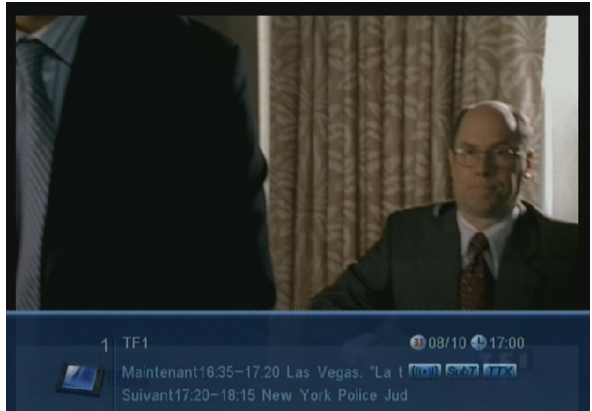

Nyní máte možnost videt prijímac zobrazující jeden z kanálu vcetne jeho informativní lišty.

#### <span id="page-10-0"></span>1. Hlavní menu

Poté, co jste zapojili váš prijímac a pripojili k nemu anténu, mužete prejít do menu a provést jakoukoliv operaci. Hlavní menu se skládá z 5 podmenu, jak je znázorneno na snímku:

> I) Kanály II) Instalace III) Nastavení IV) Príslušenství V) Multimédia

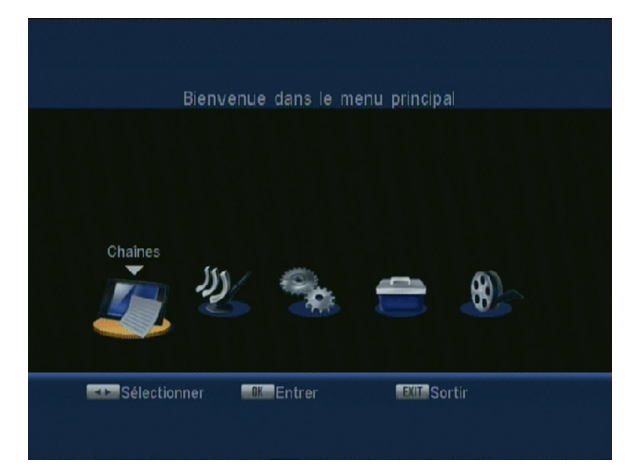

#### Použití tlacítek v jednotlivých menu

Prakticky ve všech menu mají níže zminovaná tlacítka následující funkce:

- tlacítko OK umožnuje zobrazit seznam ruzných parametru.
- tlacítka VOL+/- umožnují defilovat nabídku ruzných možností.
- tlacítka CH+/- umožnují zmenu jednotlivých parametru.
- tlacítko MENU umožnuje návrat do predchozího menu.
- tlacítko EXIT slouží k opuštení menu.

## I. Kanály

V tomto menu budete moci provést veškerá nastavení v seznamu kanálu TV a stanic rádií. Toto menu se skládá z 5 podmenu:

- a) Seznam kanálu TV
- b) Seznam radiostanic
- c) Vymazání všech seznamu oblíbených
- d) Vymazání všech kanálu
- e) Prejmenování seznamu oblíbených

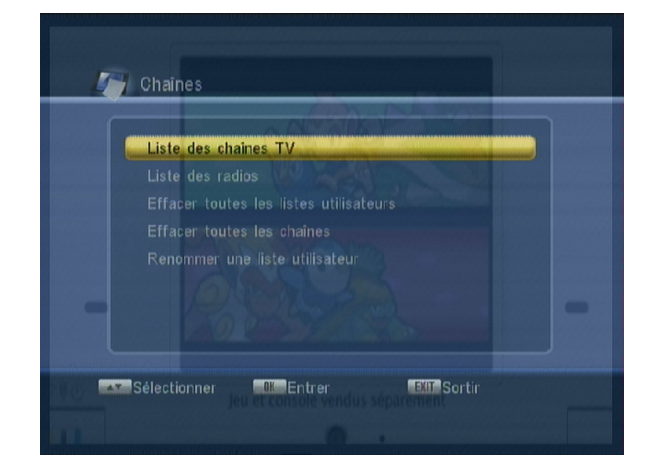

<span id="page-11-0"></span>V tomto menu mužete provádet ruzné operace, jako napr. zanést daný kanál do seznamu oblíbených kanálu, premistovat kanály nebo je mazat.

K upresnení operace stací použít numerická tlacítka na dálkovém ovládání (1 až 9).

#### I.a) Seznam kanálu TV

Když se chcete dostat do tohoto menu, stisknete bud tlacítko **MENU**, potom zvolte menu KANÁLY a dvakrát stisknete tlacítko OK, nebo, jestliže se nacházíte mimo menu, stisknete prímo tlacítko OK na dálkovém ovládání.

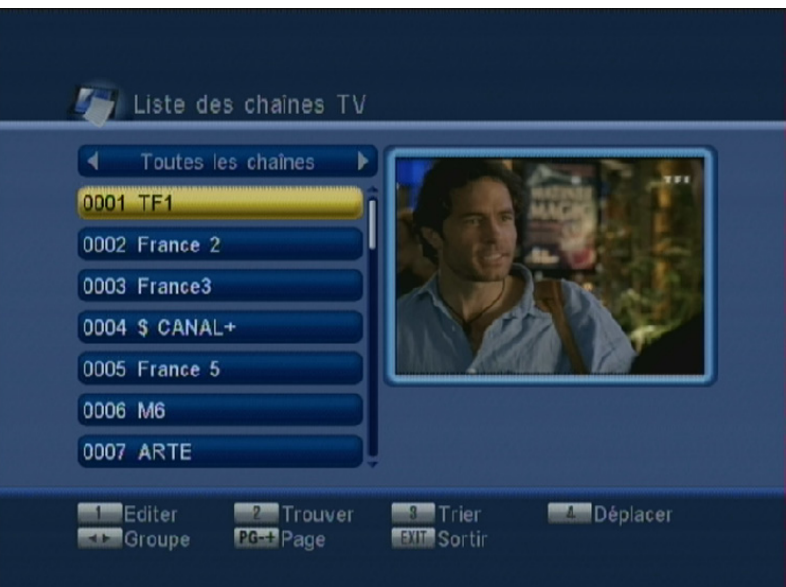

Funkce jednotlivých tlacítek :

1 : Editovat: Umožnuje vstoupit do menu EDITACE. Nyní máte prístup ke všem dalším editacním menu.

2 : Hledat: Umožnuje nalézt požadovaný kanál v seznamu

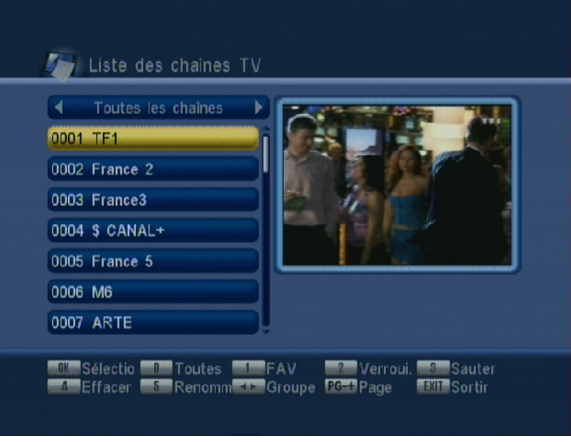

3 : Trídit: Umožnuje roztrídení kanálu v daném seznamu. 4 : Premístit: Umožnuje premístení kanálu na požadované místo.

#### *I.A.1) Funkce «EDITOVAT»*

Když stisknete tlacítko1 na dálkovém ovládání, tak se ve spodní cásti obrazovky zobrazí ruzné funkce:

OK "Výber" : Umožnuje výber kanálu/kanálu **0 "Všechny"** : Umožnuje výber všech kanálu nebo zrušení jejich výberu.

1 "Oblíb." : Umožnuje volbu oblíbené skupiny a vytvorení vlastního seznamu oblíbených kanálu. (Máte na výber mezi 8 seznamy: Skupina 1 až skupina 8)

- 2 "Blokovat" : Umožnuje blokaci vybraného kanálu/vybraných kanálu.
- 3 "Skok" : Umožnuje prejít mimo vybrané kanály.
- 4 "Vymazat" : Umožnuje vymazání vybraného kanálu nebo kanálu.
- 5 "Prejmenovat" : Umožnuje prejmenování vybraného kanálu.

V tomto editacním menu, když umístíte kurzor na kanál a stisknete tlacítko OK, na obrazovce se cervene zobrazí písmeno V; to znamená, že kanál byl práve vybrán. Tímto zpusobem mužete pokracovat i pri výberu ostatních požadovaných kanálu. V prípade, že chcete vybrat všechny kanály, stisknete tlacítko 0 a u všech názvu jednotlivých kanálu se objeví cervené písmeno V.

PS : Jestliže chcete programy odebrat, stisknete znovu tlacítko 0 nebo OK.

#### 1 ..Oblíb."

Toto tlacítko 1 slouží k zobrazení všech seznamu oblíbených kanálu (nejvýše 8). Když chcete uložit požadovaný kanál do seznamu oblíbených kanálu, postupujte následovne:

Pomocí tlacítek CH+/- vyberte požadovaný kanál a stisknete tlacítko 1 na dálkovém ovládání. Na obrazovce se objeví 8 seznamu oblíbených. Poté pomocí tlacítek CH+/- vyberte požadovaný seznam a potvrdte vaši volbu tlacítkem OK. Na obrazovce se objeví žádost o potvrzení vaší operace. Vyberte ANO pro potvrzení nebo NE pro zamítnutí. Postup opakujte, dokud nebudou všechny požadované kanály uloženy do zvoleného seznamu oblíbených.

PS : Jeden kanál mužete uložit do nekolika seznamu oblíbených.

#### 2 "Uzamknout"

Toto tlacítko 2 umožnuje zablokování vybraného kanálu/ kanálu. Pomocí tlacítek CH+/- stací vybrat kanály, které chcete zablokovat, a poté stisknout tlacítko 2. Na obrazovce se objeví žádost o potvrzení vaší operace. Vyberte ANO pro potvrzení nebo NE pro zamítnutí. Vpravo od názvu kanálu se zobrazí logo ve tvaru zámku. Všechny takto vybrané kanály budou nadále zablokovány, což znamená, že pro jejich opetovné zobrazení bude nutné použít požadované heslo (Prednastavené heslo 0000) P.S.: Aby bylo blokování úcinné, je nutné zapnout funkci BLOKOVÁNÍ KANÁLU v menu RODICOVSKÁ KONTROLA.

PS : Pri odblokování kanálu postupujte stejným zpusobem.

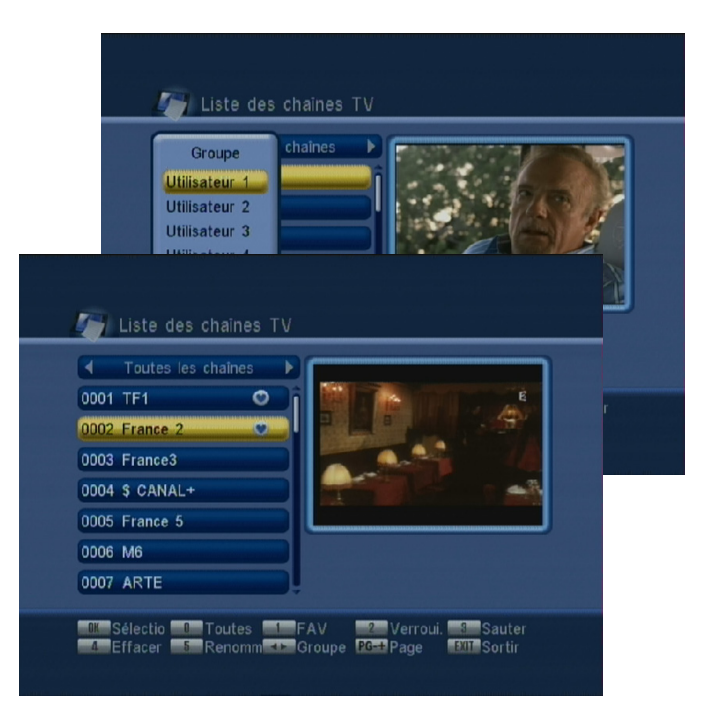

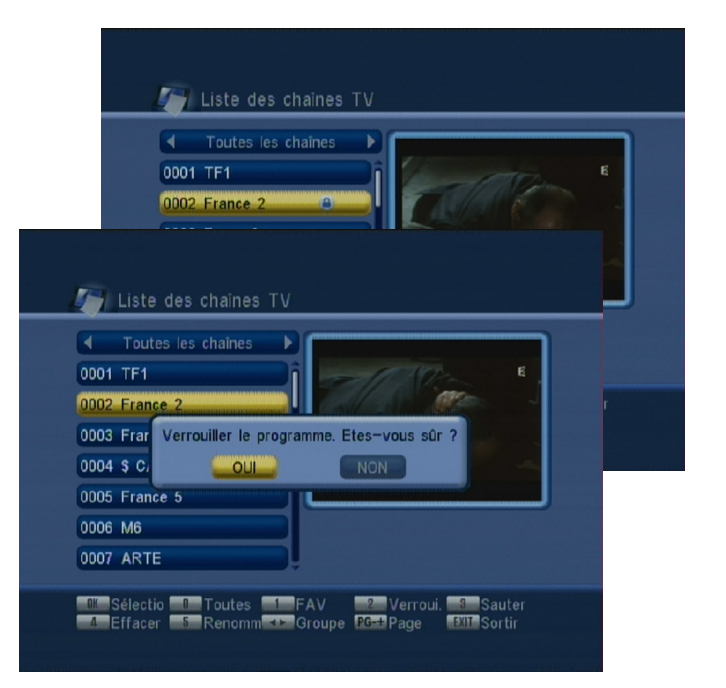

## I. MENU "KANÁLY"

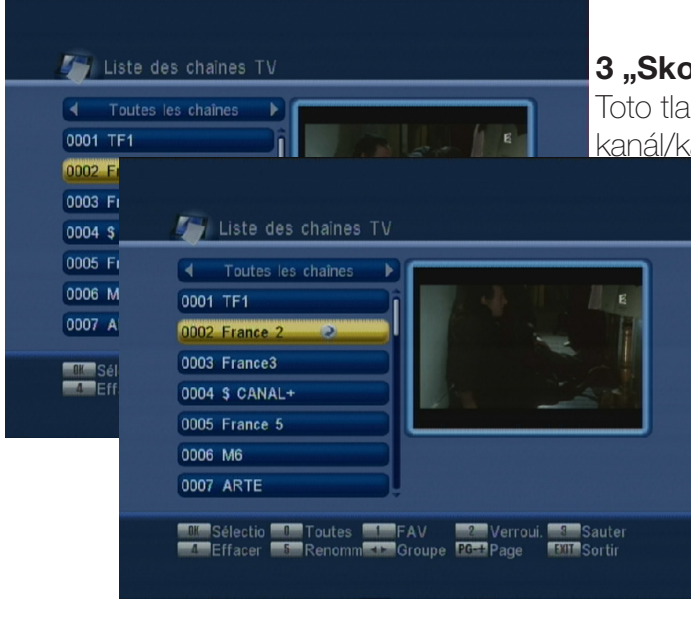

#### k"

cítko 3 umožnuje preskocit požadovaný anály. Stací, abyste tlacítky CH+/- vybrali kanály, které chcete preskocit, a svoji volbu potvrdili stisknutím tlacítka 3.

To vám umožní preskocit kanály, které si neprejete sledovat, címž zmeníte posloupnost jednotlivých kanálu, aniž byste museli nekterý z nich vymazat. (Príklad: Prejete si preskocit z kanálu c. 9(W9) na kanál c. 12 (NRJ12), v takovém prípade musíte vybrat kanály c. 10 a 11.) Na obrazovce se objeví žádost o potvrzení vaší operace. Zvolte ANO pro potvrzení nebo NE pro zamítnutí. Na pravé strane programu se objeví logo ve tvaru šipky.

PS : Prejete-li si odebrat vybraný skok, zopakujte celý postup od zacátku.

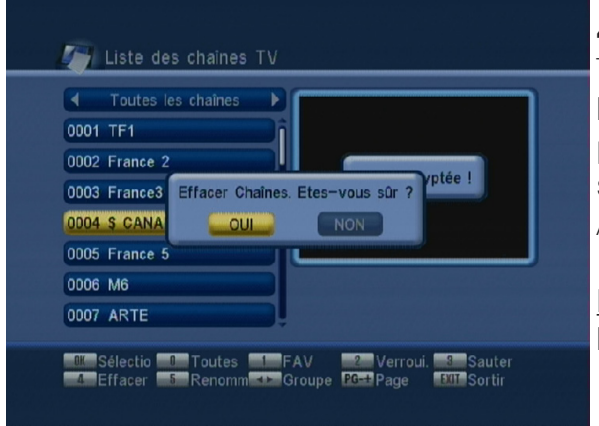

#### 4 ..Vvmazat"

Toto tlacítko 4 umožnuje vymazat požadovaný kanál/kanály. Stací tlacítky CH+/- zvolit kanály, které si prejete vymazat, a stisknout tlacítko 4. Na obrazovce se objeví žádost o potvrzení vaší operace. Stisknete ANO pro potvrzení nebo NE pro zamítnutí

Pozor : V okamžiku, kdy potvrdíte vaši operaci, budou kanály definitivne vymazány.

Vylepšení : Když chcete mazání urychlit, vyberte

nejdríve tlacítkem OK nebo tlacítkem 0 požadované kanály a poté stisknete tlacítko 4.

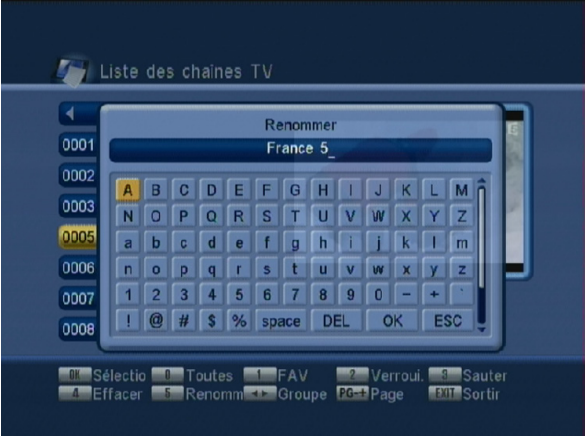

V takovém prípade všechny vybrané kanály budou smazány. Potom jen potvrdte svoji volbu pomocí Ano.

#### 5 "Prejmenovat"

Toto tlacítko 5 umožnuje prejmenování zvoleného kanálu. Stací pomocí tlacítek CH+/-vybrat kanál, jehož jméno si prejete zmenit, a pak jen stisknout tlacítko 5. Na obrazovce se objeví klávesnice, s jejíž pomocí budete moci vytvorit nové jméno zvoleného kanálu.

Pro pohyb kurzoru použijte tlacítka **CH+/-** a VOL+/-. Jakmile je prejmenování provedeno, umístete kurzor na OK a potvrdte tlacítkem OK.

#### *I.A.2)* Funkce "Hledat"

Tato funkce umožnuje vyhledávání specifických kanálu v seznamu kanálu. Stisknete tlacítko 2 a zobrazí se tabulka HLFDAT.

Pro premistování kurzoru použijte tlacítka CH+/- a VOL+/-. Jakmile je požadované písmeno vybráno, stisknete tlacítko OK. Na levé strane obrazovky se zobrazí príslušné kanály. Abyste mohli použít tento seznam, premístete kurzor na OK a potvrdte tlacítkem OK, jinak stisknete tlacítko EXIT.

#### Liste des chaines TV **1** Toutes les chaînes Trouver 0002 France 2 0003 France3 ABCDEFGA 0005 France 5 HIJKLMN 0 P Q R S T U<br>V W X Y Z 1 2<br>3 4 5 6 7 8 9 0014 France 4 0052 France 2 HD 0 (sp DEL OK **Par** Trouver<br>**BG:** Page Editer<br>**Extra** Groupe **The Trier**<br> **STR** Sortin Déplacer

#### *I.A.3) Funkce "Trídit"*

Tato funkce umožnuje ruznými zpusoby utrídit váš stávající seznam kanálu:

\*Pocátecní nastavení : Umožnuje uvést seznam kanálu do takového stavu, v jakém byl na pocátku.

\*Podle názvu (A - Z) : Umožnuje seradit jednotlivé kanály v abecedním porádku.

\*Podle názvu (Z - A) : Umožnuje seradit jednotlivé kanály v obráceném abecedním porádku.

\*Bezplatné : Umožnuje seradit podle toho, zda jsou placené nebo zdarma.

\*Uzamcené : Na posledním míste uvádí všechny blokované kanály.

Pro zapnutí funkce "Trídit" stisknete tlacítko 3 na dálkovém ovládání, poté zvolte typ trídení pomocí tlacítek **CH+/-** a potvrdte tlacítkem **OK**. Na obrazovce se zobrazí žádost o potvrzení vámi požadované operace. Zvolte ANO pro potvrzení nebo NE pro zamítnutí.

#### *I.A.4) Funkce "Premístit"*

Tato funkce umožnuje premístit zvolený kanál na požadované místo. Pomocí tlacítek CH+/- zvolte tedy kanál, který chcete premístit, potom stisknete tlacítko 4 na dálkovém ovládání.

Vpravo od názvu zvoleného kanálu se objeví dvojitá šipka. Pomocí tlacítek **CH+/-** ji premístete na požadované místo a potvrdte tlacítkem OK. Všimnete si, že kanál si ponechává své vlastní císlo. Vyhnete se tomu tak, že v menu INSTALACE vypnete funkci LCN.

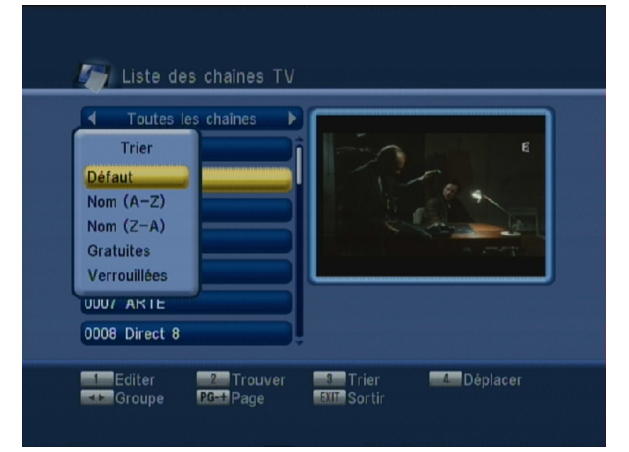

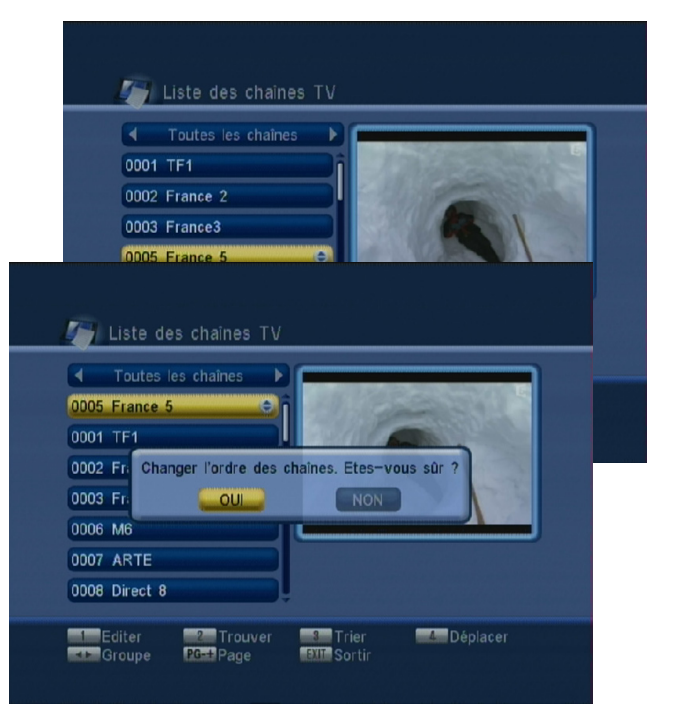

#### <span id="page-15-0"></span>I.b) Seznam radiostanic

Liste des chaînes TV Liste des radi

**OUI** 

**ETHE** Entrep

Attention ! Voulez-vous réellement effacer toutes les chai

NON

**FETT Sortin** 

**Chaines** 

nes favorites ?

Sélectionner

**A** Chaines

Liste des chaines TV Liste des radios

**Chaines** 

 $nes<sub>2</sub>$ 

Sélectionner

Effacer toute

Effacer tous lesses<br>Effacer tous le Entrez mot de passe

Liste des chaînes TV Liste des radio

 $\sim$  our

**FOX** Entrer

Attention : désirez-vous réellement effacer toutes les chaî

NON

**METTE** Sortin

Všechny tyto operace je možné použít rovnež v seznamu stanic rádií.

#### I.c) Vymazat všechny oblíbené

Tato funkce umožnuje vymazání všech vámi vytvorených seznamu oblíbených kanálu. Nesmaže samotné kanály, ale jen jejich zarazení do oblíbených. Stisknete tlacítko OK a pak zvolte ANO pro potvrzení nebo NE pro zamítnutí.

#### I.d) Vymazat vše

Tato funkce umožnuje vymazání všech seznamu kanálu. Stisknete tlacítko OK, potom zadejte heslo (prednastaveno 0000) a nakonec vyberte ANO pro potvrzení a NE pro zamítnutí

> Pozor : Tato operace vymaže definitivne všechny kanály!

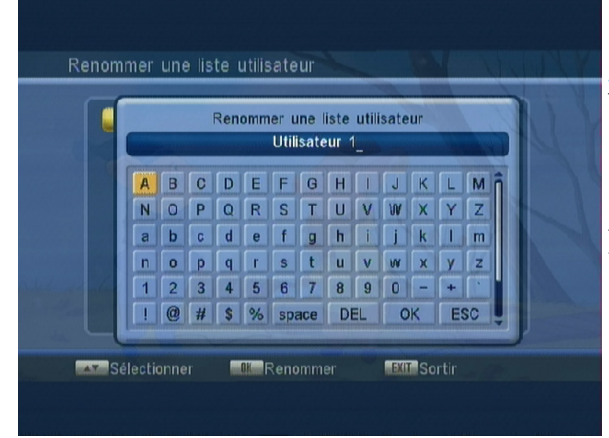

#### I.e) Prejmenovat seznam oblíbených

Tato funkce umožnuje prejmenování seznamu oblíbených. Vyberte název seznamu, který chcete prejmenovat, a stisknete tlacítko OK. Zobrazí se klávesnice. K premistování kurzoru použijte tlacítka CH+/- a VOL+/-. Po prejmenování umístete kurzor na **OK** a potvrdte tlacítkem **OK**.

II. MENU "INSTALACE"

<span id="page-16-0"></span>V tomto menu mužete provést vyhledávání jednotlivých kanálu. (Rucne, automaticky, nastavení LCN...). Toto menu se skládá ze 4 podmenu:

a) Automatické vyhledávání : Umožnuje

vyhledat všechny kanály. (Kanály 21 až 69)

b) Rucní vyhledávání : Umožnuje vyhledávání jednoho nebo více vybraných kanálu.

c) Nastavení antény : Umožnuje zapnutí nebo vypnutí funkce 5V napájení vnejší antény prostrednictvím koaxiálního kabelu.

d) Císlování LCN : Umožnuje zapnout nebo vypnout automatické razení kanálu. Tato funkce je prednastavena jako zapnutá.

#### II.a) Automatické vyhledávání

Toto whledávání spustíte stisknutím tlacítka OK. Nyní mužete zvolit zpusob vyhledávání. Máte možnost výberu mezi "Všechny" a "Bezplatné". K tomu, abyste mohli zvolit parametry vašeho vyhledávání, použijte tlacítka VOL+/-.

V prípade, že zvolíte možnost VŠECHNY, prijímac vyhledá všechny kanály, vcetne placených kanálu. Jestliže si vyberete možnost BEZPLATNÉ, prijímac vyhledá pouze kanály poskytované zdarma.

#### Umístete tedy kurzor na VYHLEDÁVÁNÍ a stisknete

tlacítko OK, zahájíte operaci vyhledávání. Jakmile bude vyhledávání kanálu dokonceno, prijímac opustí menu a na obrazovce se zobrazí seznam všech nalezených kanálu!

#### II.b) Rucní vyhledávání

Premístete kurzor pomocí tlacítka **CH-** na rucní vyhledávání a stisknete tlacítko OK. Na obrazovce se objeví vedlejší okno:

K dispozici máte 2 zpusoby vyhledávání : \* Prostrednictvím kanálu : Máte možnost menit jak frekvencní pásmo, tak císlo kanálu. Jakmile provedete výber, umístete kurzor na VYHLEDÁVÁNÍ a potvrdte požadovanou operaci tlacítkem OK.

Prijímac zacne vyhledávat programy zvoleného kanálu.

\* Prostrednictvím frekvence : Mužete zmenit frekvenci i rozsah frekvencního pásma. Jestliže je to nutné, použijte k provedení zmeny numerická tlacítka. (1 až 9)

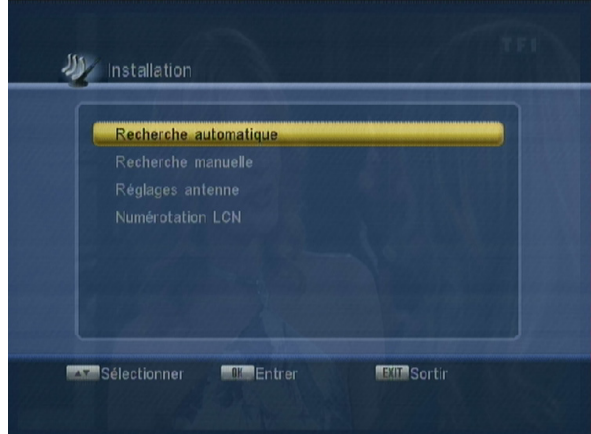

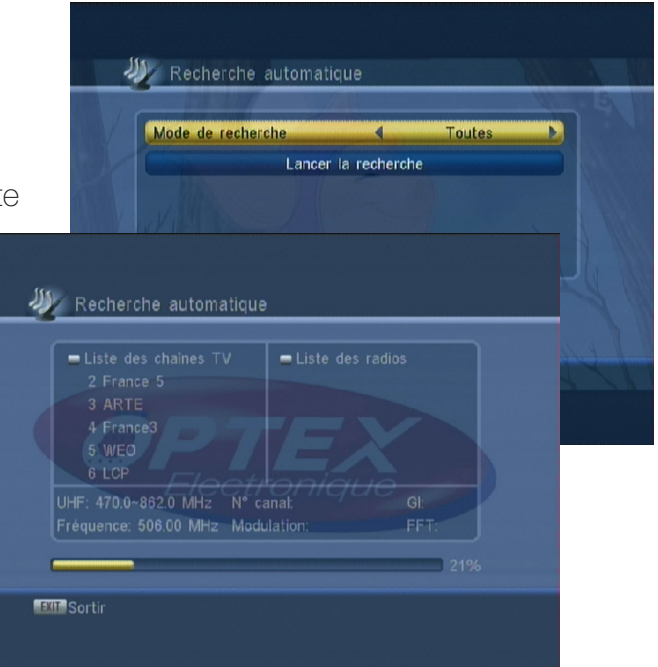

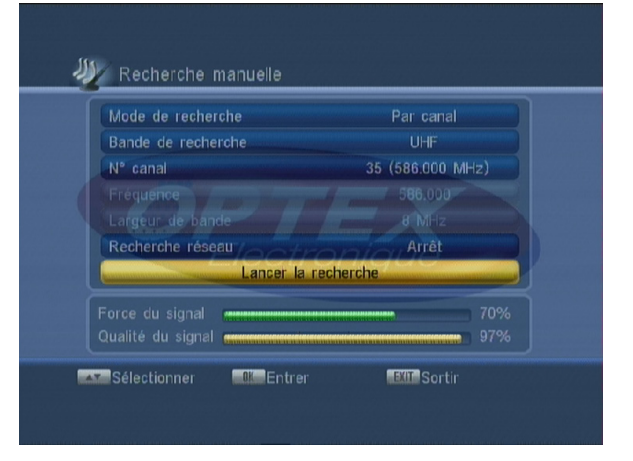

## <span id="page-17-0"></span>II. MENU "INSTALACE"

Jakmile jste provedli požadovanou zmenu, premístete kurzor na VYHLEDÁVÁNÍ a pak svoji volbu potvrdte tlacítkem OK. Prijímac vyhledá všechny programy na této frekvenci.

Pásy ukazující stupen a kvalitu prijímaného signálu vám ukážou príjem signálu vybraného kanálu. PS : V prípade optimálního príjmu by mel pás kvality ukazovat více než 60%.

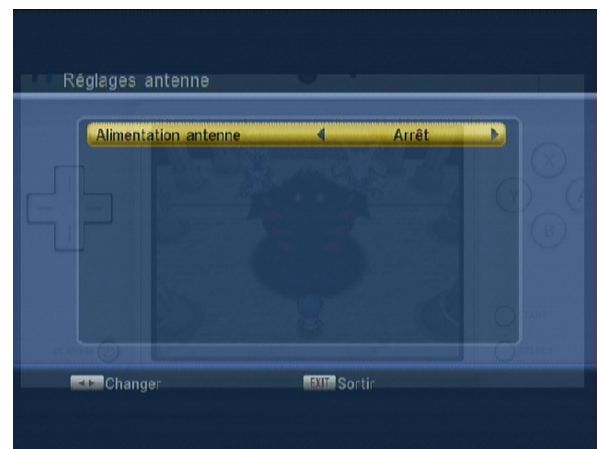

#### II.c) Nastavení antény

Tato funkce umožnuje zapnout nebo vypnout funkci 5V napájení prostrednictvím koaxiálního kabelu. Používá se v prípade, že užití vnejší antény vyžaduje napájení. Ke zmene parametru použijte tlacítka VOL+/-. Zapnutá: Funkce je zapnutá **Vypnutá:** Funkce je vypnutá

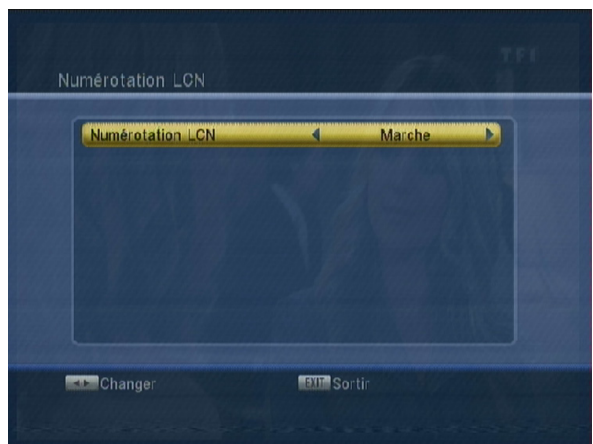

#### II.d) Císlování LCN

Tato funkce umožnuje zapnout nebo vypnout automatické razení kanálu. Budete mít na výber mezi Zapnout a Vypnout. Tato funkce je prednastavena jako zapnutá.

Pomocí tlačítek **VOL-/ +** změna parametru

<span id="page-18-0"></span>Práve v tomto menu mužete provést všechna nastaveni vašeho prijímace. (Formát obrazovky, nastavení casu, casovac,...) Ke zmene ruzných parametru použijte tlacítka VOL+/-.

Toto menu je rozcleneno do 6 podmenu:

- a) Jazyk v menu
- b) Formát obrazovky, výstup video
- c) Datum a cas
- d) Nastavení casovace
- e) Pruhlednost menu
- f) Rodicovská kontrola
- g) automatické uspání

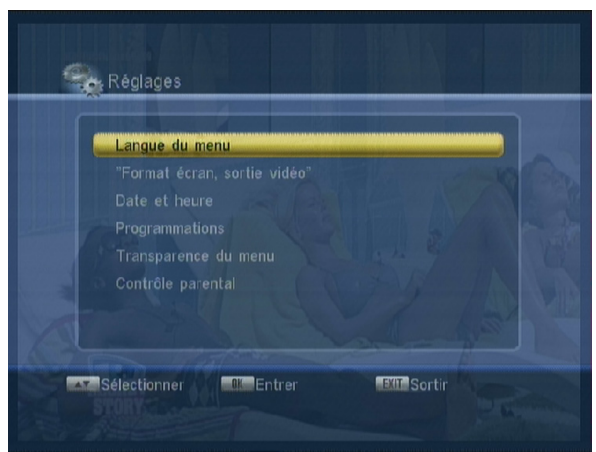

#### III.a) Jazyk v menu

Tato volba umožnuje výber jazyka zobrazení menu na vašem prijímaci. Máte na výber mezi nekolika jazyky. K výberu jazyka použijte tlacítka VOL+/-.

#### III.b) Formát obrazovky, výstup video

Tato volba umožnuje provádet nastavení zpusobu zobrazení, typu výstupu… K provedení zmeny ruzných parametru použijte tlacítka

VOL+/-.

#### Zpusob zobrazení : Máte na výber mezi AUTO, PAL a NTSC.

Formát obrazovky : Mužete si vybrat mezi 16/9, 4/3PS (Pan & Scan) a 4/3LB (Letter Box) a AUTO. Signál z výstupu video: Umožnuje zvolit si druh signálu z výstupu video. Máte na výber mezi CVBS (kompozitní video) a RGB.

#### III.c) Datum a cas

Prostrednictvím tohoto menu mužete na vašem prijímaci nastavit cas a datum. Nabízejí se vám 3 možnosti :

- \* Podle státu
- \* Rucní nastavení
- \* Definováno uživatelem (posun GMT)

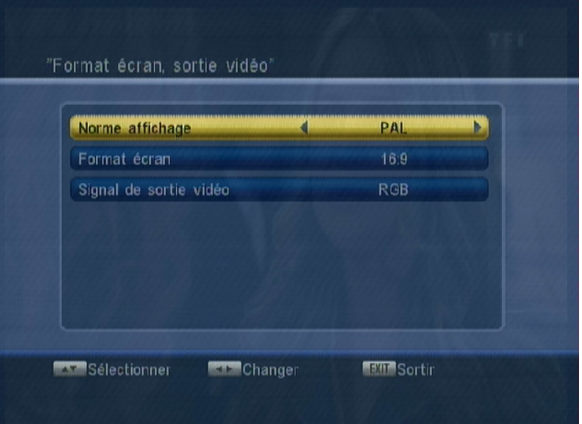

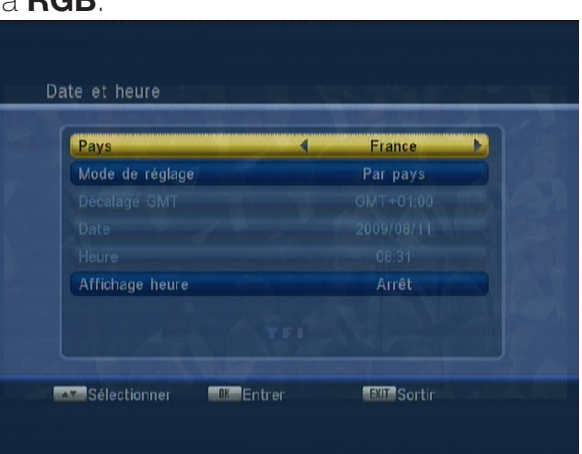

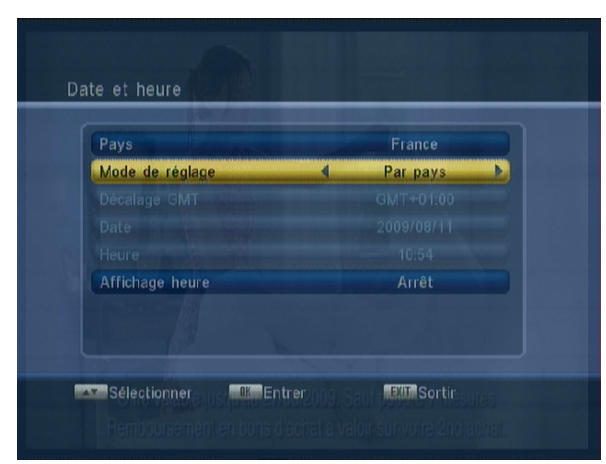

Pomocí tlacítek **VOL+/-** nejdríve vyberte stát odpovídající vašemu místu instalace.

Podle státu Zobrazení casu: Nyní stací jen zvolit zobrazovat nebo nezobrazovat nepretržite cas na obrazovce. nastavit letní cas na vašem prijímaci Pomocí tlacítek VOL+/ nastavte u tohoto parametru ZAPNUTO.

#### Rucní nastavení

V této chvíli máte prístup k nastavení data a casu. U zpusobu nastavení vyberte **Rucní**.

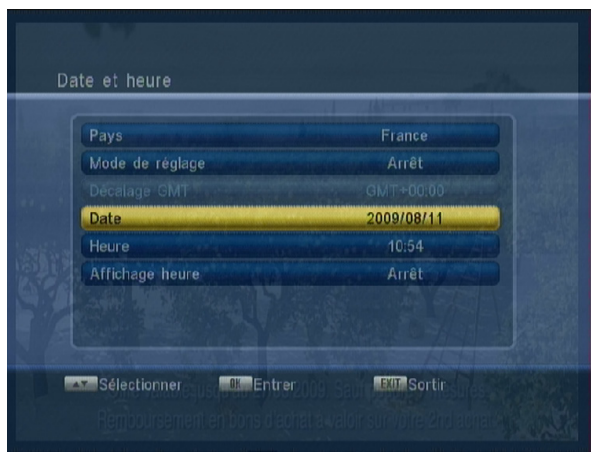

**Datum** : Umožnuje nastavení data na vašem prijímaci. Nejdríve stisknete tlacítko OK, poté použijte numerická tlacítka a nastavte datum. Tlacítka VOL+/- umožnují presunovat kurzor zleva doprava. Jakmile provedete nastavení, stisknete tlacítko **OK** a datum se uloží.

Cas : Umožnuje nastavení casu na vašem prijímaci. Nejdríve stisknete tlacítko OK, poté použijte numerická tlacítka a nastavte cas. Tlacítka VOL+/- umožnují presunovat kurzor zleva doprava. Jakmile provedete nastavení, stisknete tlacítko OK a datum se uloží.

Ve chvíli, kdy jste uložili vaše data, stisknete tlacítko **EXIT** a

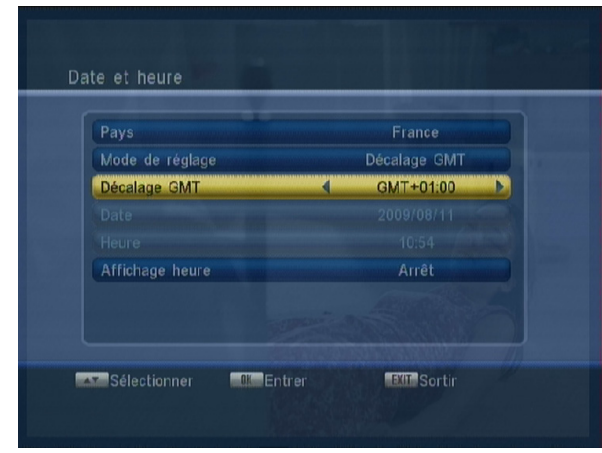

Prostrednictvím posunu GMT U zpusobu nastavení vyberte **Posun GMT**.

**Posun GMT** : Umožnuje zadat pocet hodin casového posunu. Pro výber žádané hodnoty použijte tlacítka VOL+/-.

Jakmile provedete nastavení, stisknete tlacítko OK a posun se uloží.

Ve chvíli, kdy jste uložili vaše data, stisknete tlacítko **EXIT** a opustite toto menu.

opustíte toto menu.

## III. MENU "NASTAVENÍ"

#### <span id="page-20-0"></span>III.d) Nastavení casovacu

Toto menu umožnuje provádet operace na casovaci vašeho prijímace. Casovac umožnuje zapnout prijímac v daný den na predem urcenou dobu, udelat záznam behem vaší neprítomnosti a po skoncení záznamu uvést prijímac opet do pohotovostního režimu..

Dríve než zacnete provádet nastavení casovace, zkontrolujte, zda jsou hodiny na vašem prijímaci správne nastaveny.

Mužete nastavit až 8 ruzných casovacu.

#### III.d.1) Nahrávání

#### Jak nastavit 1 casovac?

- 1) Císlo casovace : Pomocí tlacítek VOL+/- nejdríve zvolte císlo casovace, který chcete použít.
- 2) Opakování casovace : Umožnuje vybrat frekvenci, s níž si prejete provádet nahrávání. Pomocí tlacítek VOL+/- provedte zmenu parametru. Nyní máte na výber mezi Jednou, Každodenne, Týdne a Mesícne.
- 3) Typ kanálu : Vyberte typ vysílání, který chcete nahrávat. Mužete si vybrat mezi TV a Rádio. Výber provedte pomocí tlacítek VOL+/-.
- 4) Kanál : Umožnuje zvolit kanál, na nemž se provede záz nam. K výberu použijte tlacítka VOL+/-.
- 5) Mesíc : Poté zvolte mesíc prostrednictvím tlacítek VOL+/-.
- **6) Datum** : Zvolte datum pomocí tlacítek VOL+/-.
- 7) Den : Tento parametr se zvýrazní jen v prípade, že zvolíte TÝDNE. Ke zmene použijte tlacítka  $VOL+/-$ .
- 8) Cas : Umožnuje nastavit hodinu, kdy daný program zacne. Nejdríve stisknete tlacítko OK a potom pomocí numerických tlacítek na dálkovém ovládání nastavte požadovaný cas.

9) Prednastavená doba : Umožnuje zapnout nebo vypnout dobu nahrávání Máte na výber mezi ZAP-NOUT a VYPNOUT.

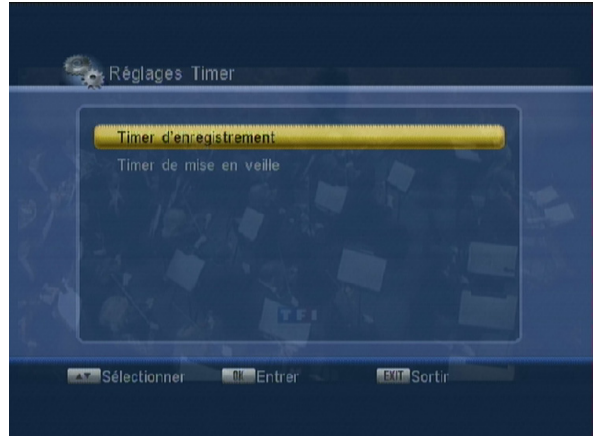

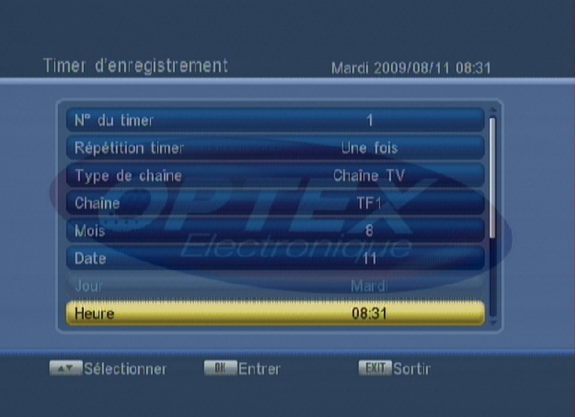

## <span id="page-21-0"></span>III. MENU "NASTAVENÍ"

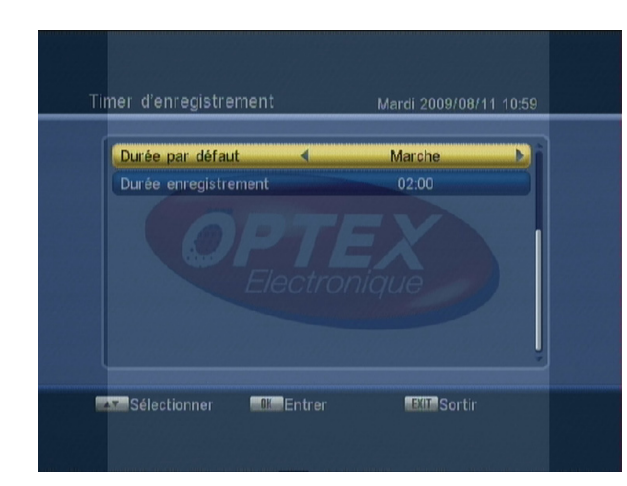

10) Doba nahrávání : Umožnuje nastavit dobu vašeho záznamu. Nejdríve stisknete tlacítko OK a potom pomocí numerických tlacítek na dálkovém ovládání nastavte požadovanou dobu.

Jakmile jsou všechna nastavení provedena, stisknete tlacítko **EXIT**. Potvrdte zobrazenou žádost o potvrzení. Zvolte ANO pro potvrzení a potvrdte tlacítkem OK nebo zvolte NE pro zamítnutí.

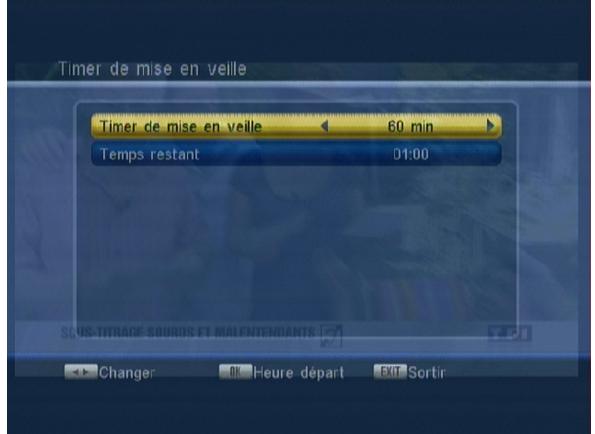

#### III.d.2) Pohotovostní režim

Tato funkce umožnuje uvést prijímac do pohotovostního režimu po dobe, kterou si sami urcíte.

Pohotovostní režim : Umožnuje zapnout nebo vypnout tuto funkci. Máte možnost výberu mezi ZAPNOUT a VYPNOUT. Po zapnutí máte na výber mezi 10 až 120 minutami. K provedení zmen použijte tlacítka VOL+/-. Tuto funkci využívejte jen v prípade, že je casovac zapnutý a vy nechcete, aby nechcete nechat prijímac zapnutý celou noc.

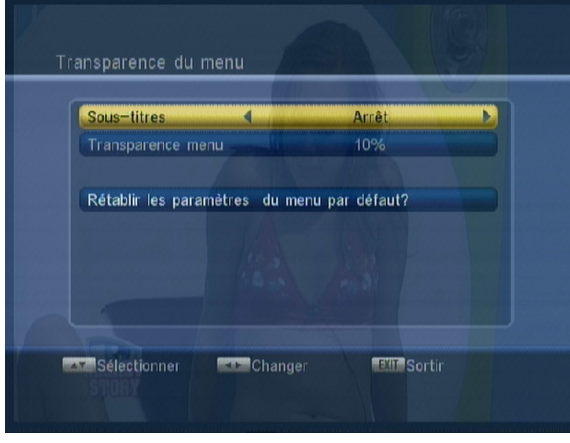

#### III.e) Pruhlednost menu

Pomocí tohoto menu mužete menit nastavení parametru, které byly ve vašem prijímaci již prednastaveny. Mužete zmenit nastavení barev, pruhlednost menu,…

**Titulky** : Umožnuje výber prednastavených titulku. Máte na výber mezi **VYPNUTO, STANDARD a TELETEXT.** K provedení zmen použijte tlacítka VOL+/-.

**Pruhlednost menu** : Umožnuje vybrat pruhlednost zobrazení vašeho menu. Mužete si vybrat mezi VYPNUTO, 10 a 50%. K výberu použijte tlacítka VOL+/-.

**Návrat k prednastaveným parametrum** : Umožnuje vrátit parametry do stavu, v jakém byly pred vašimi zmenami. Stací jen umístit kurzor na daný parametr a stisknout OK.

#### <span id="page-22-0"></span>III.f) Rodicovská kontrola

V tomto menu mužete zapnout blokování programu, menu nebo provést zmenu aktuálního hesla vašeho prijímace.

Ke vstupu do tohoto menu je nutné zadat požadované heslo. (Prednastaveno "0000") Zadejte heslo a stisknete tlacítko OK. Menu se zobrazí tak, jak je videt na uvedeném snímku.

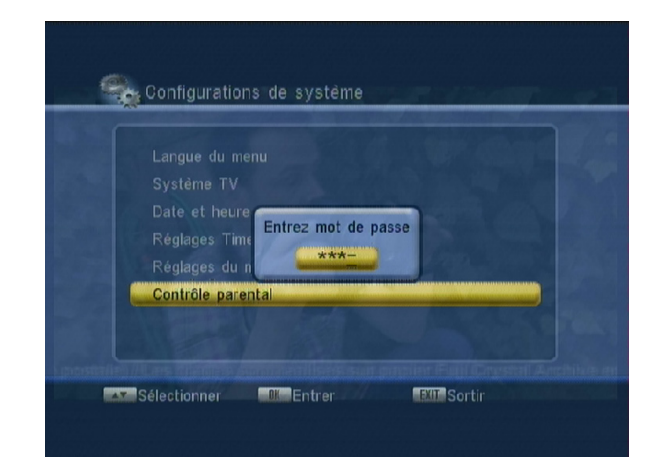

Toto menu se skládá ze 4 podmenu:

1) Zablokování menu : Umožnuje zapnout nebo vypnout blokování menu INSTALACE na vašem prijímaci. Máte možnost výberu mezi ZAPNOUT a VYPNOUT. Vyberete-li možnost ZAPNOUT, znamená to, že ke vstupu do menu INSTALACE je treba zadat požadované heslo. (Prednastaveno "0000") P.S.: To umožnuje zamezit prípadnému zrušení nastavení prijímace.

2) Zablokování kanálu : Umožnuje zapnout funkci blokování kanálu, které k tomu byly vybrány v menu KANÁLY. Máte možnost výberu mezi ZAPNOUT a VYPNOUT. Vyberete-li možnost ZAPNOUT, znamená to, že všechny kanály oznacené jako BLOKOVANÉ budou spušteny jen po zadání patricného hesla. (Prednastaveno "0000") Je rovnež možné blokovat kanály na základe informací CSA podle veku, 4 až 18 let.

3) Nové heslo : Umožnuje zmenit stávající heslo prijímace. Pomocí numerických tlacítek (1 až 9) na dálkovém ovládání zadejte vaše nové heslo.

4) Potvrdit heslo : Potvrdte vaše nové heslo opetovným zadáním hesla pomocí numerických tlacítek ( 1 až 9 ) na dálkovém ovládání. Zobrazí se zpráva, že heslo bylo úspešne zmeneno!

PS : Abyste ho nezapomneli, poznamenejte si ho.

#### III.g) Automatické uspávání

Tato nabídka umožňuje povolit nebo zakázat uspání vašeho přístroje po určité době nečinnosti.

Auto uspání: Vyberte si mezi Zapnuto nebo Vypnuto. Nastavení Vaší volby s VOL + / -.

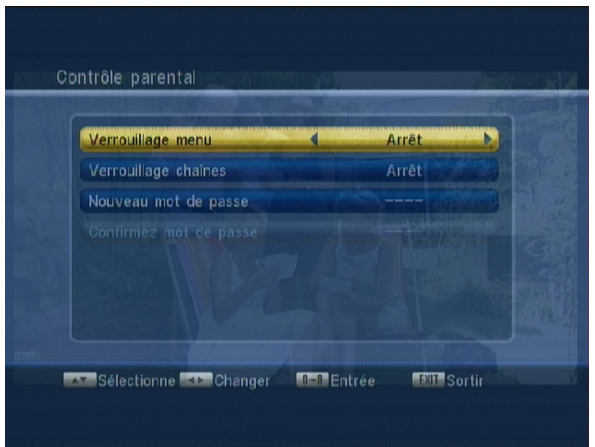

<span id="page-23-0"></span>V tomto menu se vám nabízejí další informace vašem prijímaci, hry, aktualizace,… Toto menu se skládá ze 4 dalších podmenu:

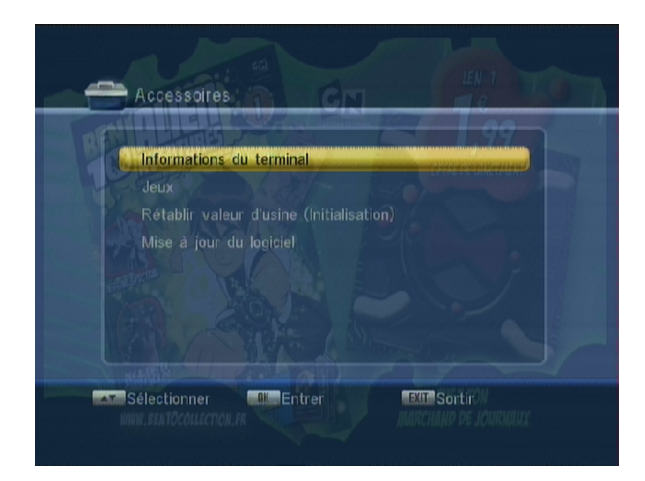

- a) Informace o prijímaci b) Hry c) Inicializace prijímace
- d) Aktualizace softwaru

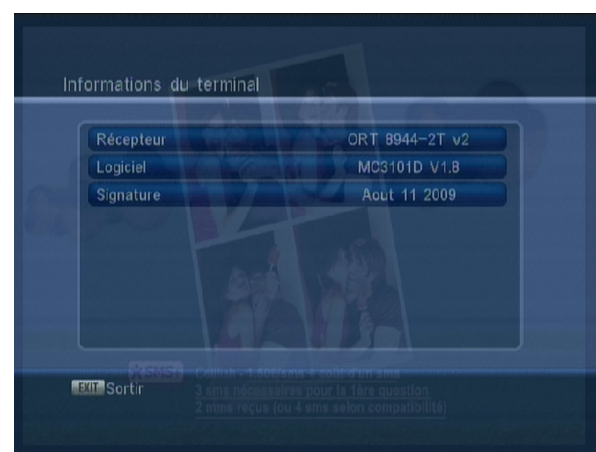

#### IV.a) Informace o prijímaci

Budete mít prístup ke všem informacím týkajícím se vašeho prijímace. (Model prijímace, verze softwaru, datum,...)

Model prijímace : Udává název vašeho prijímace. **Software** : Udává verzi softwaru prijímace. Datum : Udává datum poslední aktualizace.

Pro opuštení tohoto menu stisknete tlacítko **EXIT**.

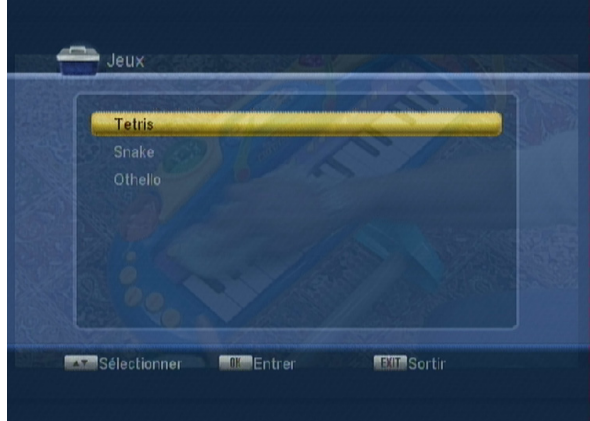

#### IV.b) Hry

V tomto menu jsou k dispozici 3 ruzné hry.

- 1) Tetris
- 2) Had
- 3) Othello

#### <span id="page-24-0"></span>IV.b.1) Tetris

Pro spuštení první hry umístete kurzor na SPUSTIT a poté stisknete tlacítko OK.

K nastavení stupne obtížnosti umístete kurzor na NASTAVENÍ a stiskem tlacítek VOL+/- zmente stupen obtížnosti. Mužete si zvolit mezi stupni 1 až 10.

Pro premistování kosticky zleva doprava použijte tlacítka VOL +/-.

Tlacítko CH- umožnuje posun kosticky smerem dolu. Tlacítko CH+ umožnuje otocení kosticky.

Tlacítko OK umožnuje prerušení hry.

Jakmile je partie ukoncena, stisknete tlacítko OK a spustte tak další kolo hry.

K opuštení hry umístete kurzor na **OPUSTIT** a pak tlacítkem **OK** potvrdte svou volbu.

#### IV.b.2) Had

K zahájení hry umístete kurzor na SPUSTIT a stisknete tlacítko OK.

K nastavení stupne obtížnosti umístete kurzor na NASTAVENÍ a stiskem tlacítek VOL+/- zmente stupen obtížnosti. Máte na výber mezi stupni 1 až 7.

Pro premistování kurzoru použijte tlacítka CH+/-a VOL+/-. Ve chvíli, kdy je hra ukoncena, stisknete tlacítko OK, tak zahájíte další kolo hry.

K opuštení hry umístete kurzor na OPUSTIT a potvrdte svou volbu tlacítkem OK.

#### IV.b.3) Othello

K zahájení hry umístete kurzor na SPUSTIT a stisknete tlacítko OK.

K nastavení stupne obtížnosti umístete kurzor na NASTAVENÍ a pomocí tlacítek VOL+/- zmente stupen obtížnosti. Máte na výber mezi stupni 1 až 3.

Pro premistování kurzoru použijte tlacítka CH+/-a

VOL+/-. Pro umístení tecky použijte tlacítko OK.

Cílem hry je umístit pet stejne barevných tecek do jedné rady.

Jakmile je partie hry ukoncena, stisknete tlacítko OK, tím spustíte novou hru.

Pro opuštení hry umístete kurzor na OPUSTIT a potvrdte volbu tlacítkem OK.

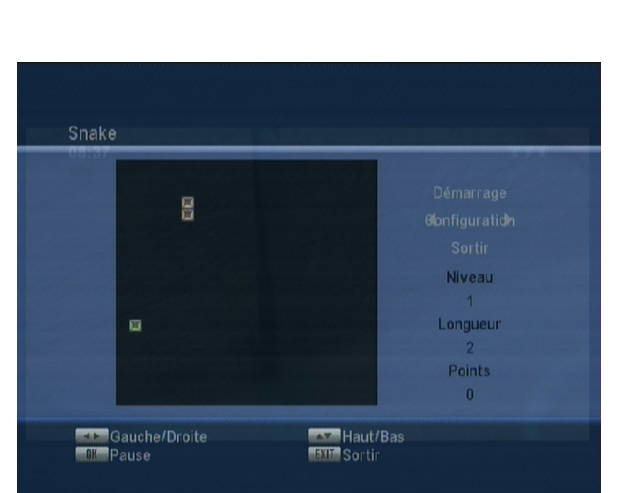

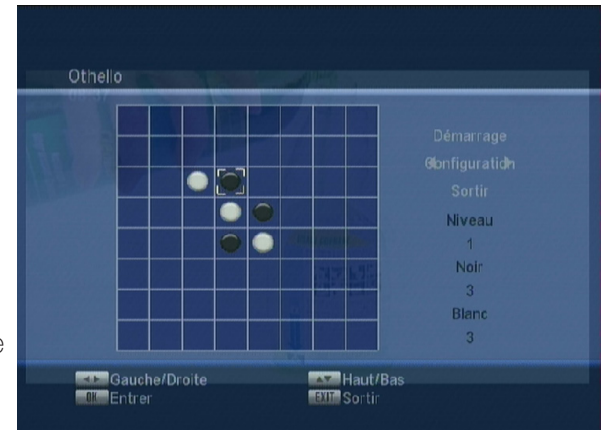

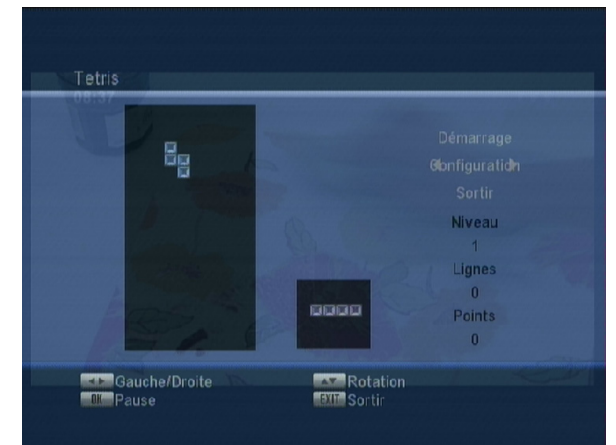

## <span id="page-25-0"></span>IV. MENU "PRÍSLUŠENSTVÍ"

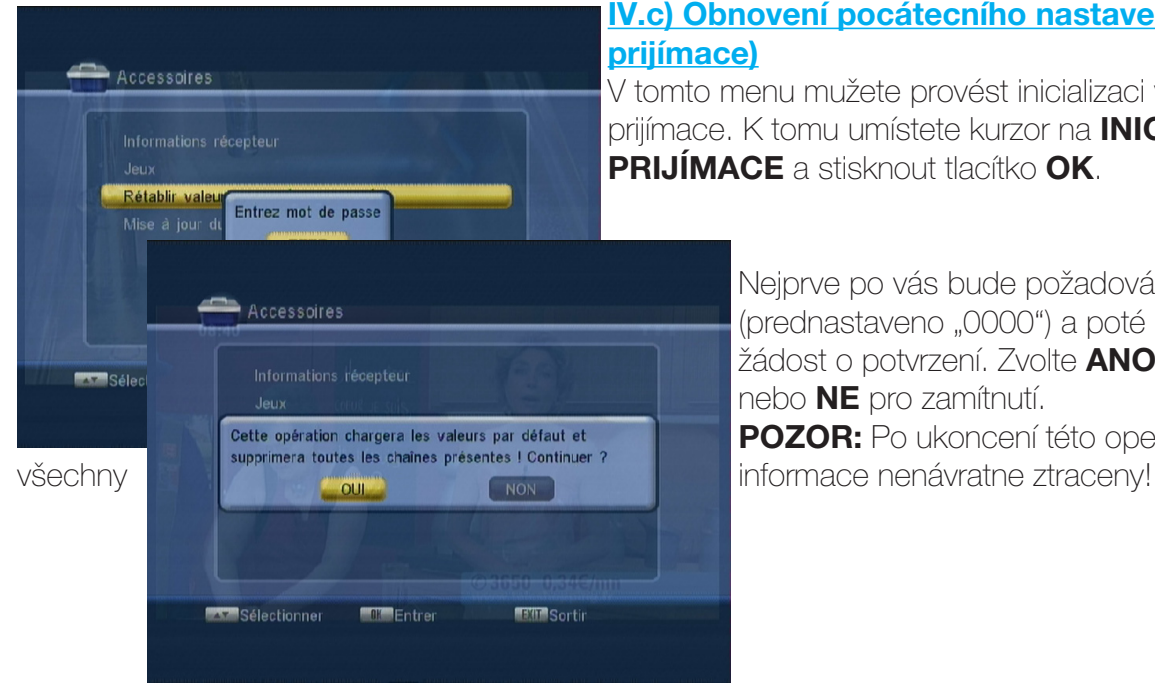

#### IV.c) Obnovení pocátecního nastavení (Inicializace prijímace)

V tomto menu mužete provést inicializaci vašeho prijímace. K tomu umístete kurzor na INICIALIZACE PRIJÍMACE a stisknout tlacítko OK.

> Nejprve po vás bude požadováno heslo (prednastaveno "0000") a poté se objeví žádost o potvrzení. Zvolte ANO pro potvrzení nebo NE pro zamítnutí. POZOR: Po ukoncení této operace budou

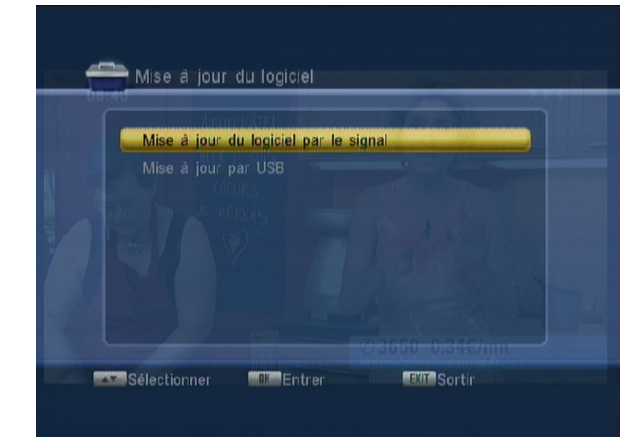

## Mise à jour du lociciel Mise à jour du logiciel par le signal Mise à jour par USB Entrez mot de passe **KY ISél** 00 1090927 OPTEX708944 20090803 v1.6.bi **Mille Mettre à jour de la Sélectionner MENIS** Sortin

## IV.d) Aktualizace softwaru

Toto menu je rozcleneno do 2 podmenu:

#### 1) Aktualizace softwaru prostrednictvím signálu 2) Aktualizace softwaru prostrednictvím USB

#### IV.d.1) Aktualizace softwaru prostrednictvím signálu

Tento zpusob aktualizace není v soucasné dobe dostupný.

#### IV.d.2) Aktualizace softwaru prostrednictvím USB

Na naší webové stránce www.optexcz.eu si mužete overit, je-li dostupná nová aktualizace. V takovém prípade stáhnete soubor a zkopírujte jej na svuj disk USB. (Flash nebo pevný disk)

> Postupujte podle pokynu uvedených ve staženém souboru pdf.

<span id="page-26-0"></span>V tomto menu budete moci provést nastavení USB, zobrazit vaše soubory. Je tvoreno 6 podmenu:

- 1. Prehrávání multimediálních souboru
- 2. Seznam vašich záznamu
- 3. Informace o disku USB
- 4. Nastavení ukládání, Timeshift
- 5. Vlastní odpojení disku USB
- 6. Formátování disku USBB

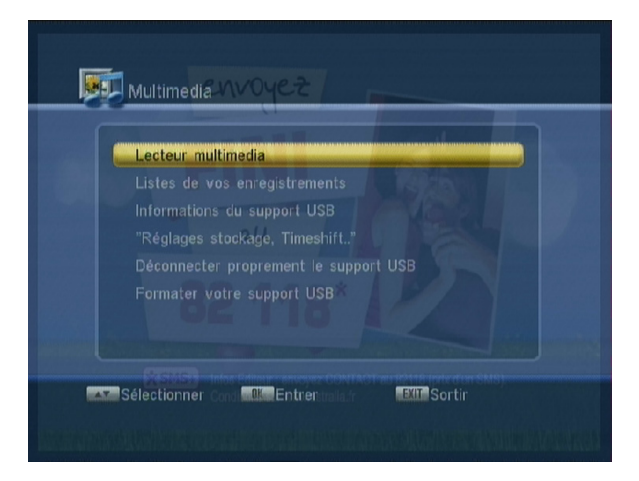

#### V.1) Prehrávání multimediálních souboru

Toto menu vám umožní prístup ke všem multimediálním souborum aktuálne uloženým na vašem disku USB. (Flash nebo pevný disk)

Když se chcete dostat do tohoto menu, stisknete tlacítko **OK** a v prípade, že váš disk obsahuje nekolik rozdelení, zvolte požadované rozdelení a potvrdte tlacítkem OK. Nyní se objeví obrazovka jako na snímku:

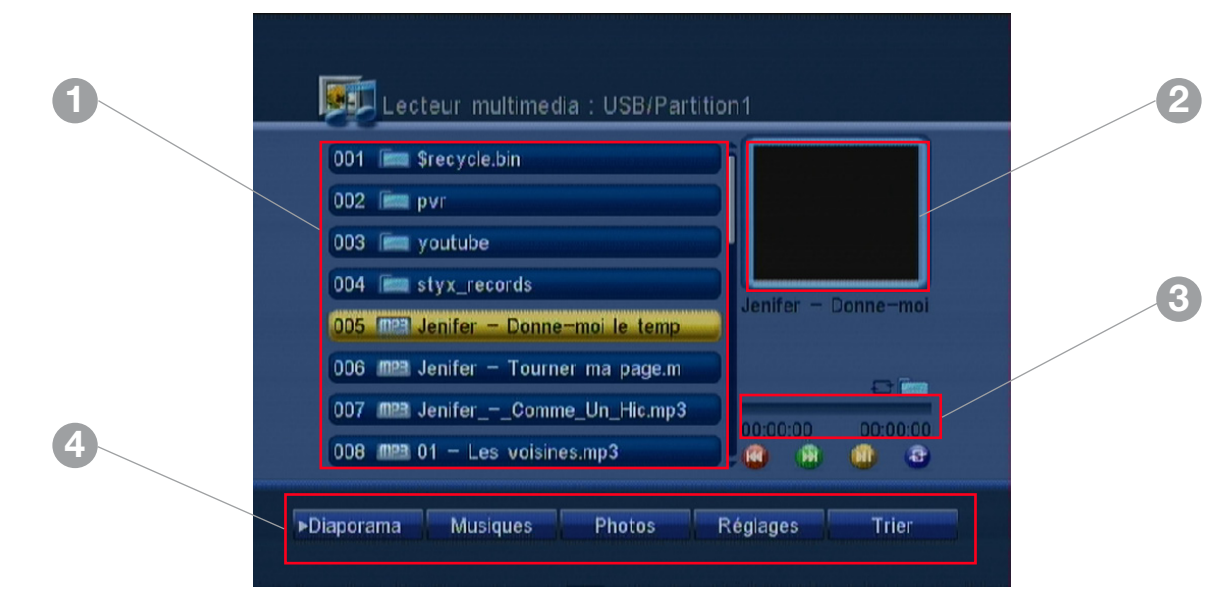

- 1. Ukazuje seznam všech vašich souboru
- 2. Ukazuje náhled vybrané fotky
- 3. Ukazuje progresi prehrávání hudby
- 4. Funkcní tlacítka a tlacítka pro nastavení

## V. MENU "MULTIMÉDIA"

V soucasné dobe je v tomto menu k dispozici:

\*Zobrazení fotek ve formátu JPG a JPEG \*Poslech hudby ve formátu MP3,… \*Sledování filmu ve formátu MPEG

Poté stací tlacítky CH+/- zvolit požadovaný soubor a potvrdit tlacítkem OK.

K premistování kurzoru v cásti funkcní tlacítka použiite tlacítka VOL+/-. Tlacítko FAV umožnuje vybrat ruzné soubory a oznacit je cervenou barvou. To umožnuje snadno vytvorit seznamy pro prohlížení fotek nebo prehrávání hudby.

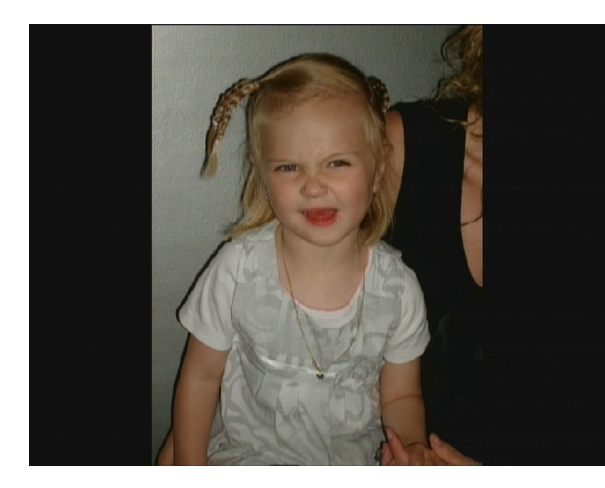

#### Tlacítko Diaporama

Toto tlacítko umožnuje zapnout funkci DIAPORAMA. Prijímac nyní zobrazí všechny fotky formou diaporama. Pomocí tlacítek **VOL+/-** umístete váš kurzor na toto

tlacítko, poté potvrdte tlacítkem OK.

Když chcete tuto funkci ukoncit, stisknete tlacítko STOP na dálkovém ovládání.

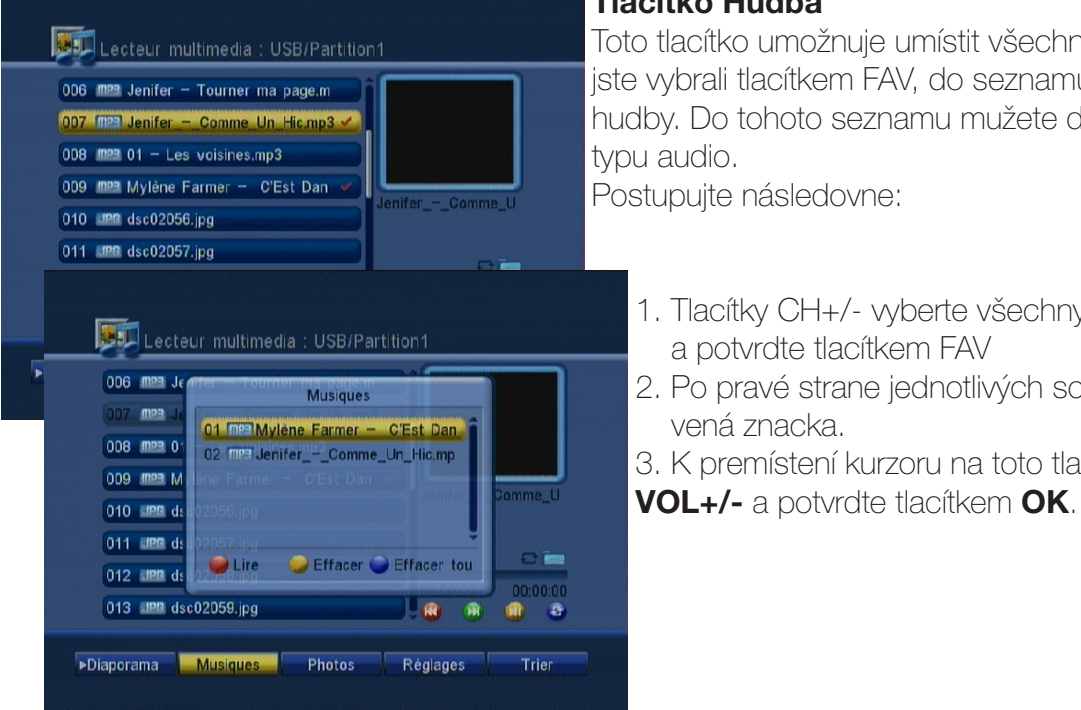

#### Tlacítko Hudba

Toto tlacítko umožnuje umístit všechny soubory, jež jste vybrali tlacítkem FAV, do seznamu pro prehrávání hudby. Do tohoto seznamu mužete dát pouze soubory typu audio.

Postupujte následovne:

- 1. Tlacítky CH+/- vyberte všechny požadované soubory a potvrdte tlacítkem FAV
- 2. Po pravé strane jednotlivých souboru se objeví cer vená znacka.
- 3. K premístení kurzoru na toto tlacítko použijte tlacítka

Poznámka : Nebyl-li vybrán žádný soubor, zobrazí se zpráva "Seznam je prázdný!". Jinak se ted seznam zobrazí funkcní tlacítka a ta umožní:

CERVENÉ tlacítko : Umožnuje prehrát všechny soubory v seznamu. Stisknete **CERVENÉ** tlacítko na dálkovém ovládání.

ŽLUTÉ tlacítko : Umožnuje vymazání vybraného souboru. Tlacítky CH+/- vyberte soubor, jenž si prejete vymazat, a pak stisknete **ŽLUTÉ** tlacítko. Potom stací tlacítkem **OK** zvolit ANO pro potvrzení žádosti o potvrzení nebo NE pro její zamítnutí.

POZOR : Soubor bude smazán pouze z tohoto seznamu, nikoli z disku USB.

MODRÉ tlacítko : Umožnuje vymazání všech souboru. Stisknete MODRÉ tlacítko na dálkovém ovládání. Potom stací tlacítkem **OK** zvolit **ANO** pro potvrzení žádosti o potvrzení nebo NE pro její zamítnutí.

POZOR : Soubory budou smazány pouze z tohoto seznamu, nikoli z disku USB.

Jestliže chcete prehrávání zastavit, stisknete tlacítko STOP na dálkovém ovládání.

Když stisknete tlacítko **EXIT** pro opuštení tohoto seznamu prehrávání, budete mít príležitost váš seznam uložit. Stací tlacítkem OK zvolit ANO pro potvrzení žádosti o potvrzení nebo **NE** pro její zamítnutí. PS : Seznam bude nyní uložen na váš disk USB.

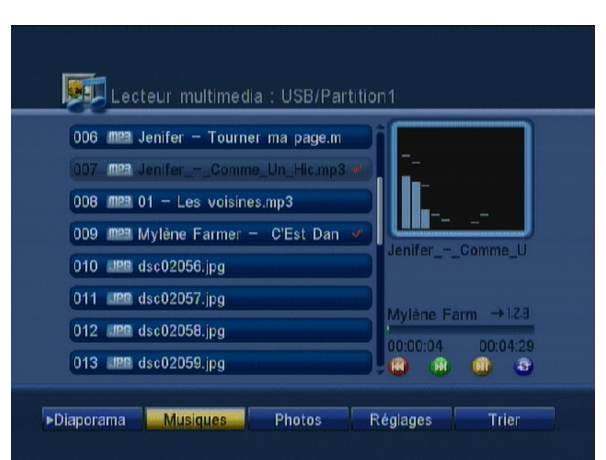

#### Lecteur multimedia : USB/Partition1  $006$  mpa  $J_6$ Musiques mea 008 mm 0 "Supprimer toutes les musiques de la liste de<br>lecture, Etes-vous sur? 009 MPB M 010 IPR ds **OIL** 011 FIPR ds **D** Lire Effacer effacer tou  $012$  inn ds 013 UPB dsc02059.jpg Diaporama Musiques Photos Réglages Trier

#### Tlacítko FOTKY

Toto tlacítko umožnuje umístit všechny soubory, jež jste vybrali tlacítkem FAV, do seznamu fotek a udelat z nich diaporamu. Do tohoto seznamu mužete dát pouze soubory typu foto.

Postupujte následovne:

- 1. Tlacítky CH+/- vyberte všechny požadované soubory a potvrdte tlacítkem FAV.
- 2. Po pravé strane jednotlivých souboru se objeví cervenáz nacka.
- 3. K premístení kurzoru na toto tlacítko použijte tlacítka VOL+/- a potvrdte tlacítkem OK.

Poznámka : Nebyl-li vybrán žádný soubor, zobrazí se zpráva "Seznam je prázdný!".

Jinak se ted seznam zobrazí funkcní tlacítka a ta umožní:

CERVENÉ tlacítko : PUmožnuje nacíst všechny soubory v seznamu. Stisknete CERVENÉ tlacítko na dálkovém ovládání.

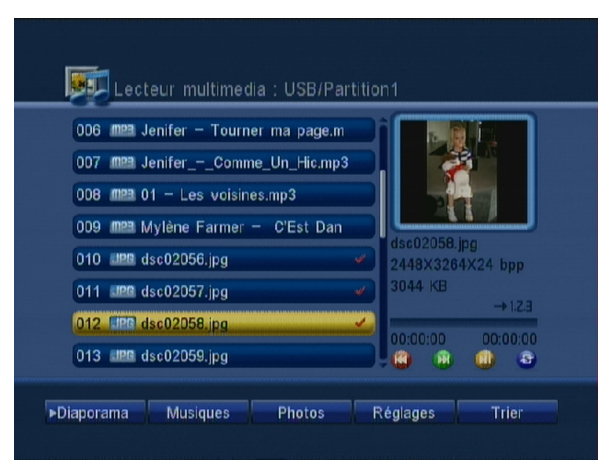

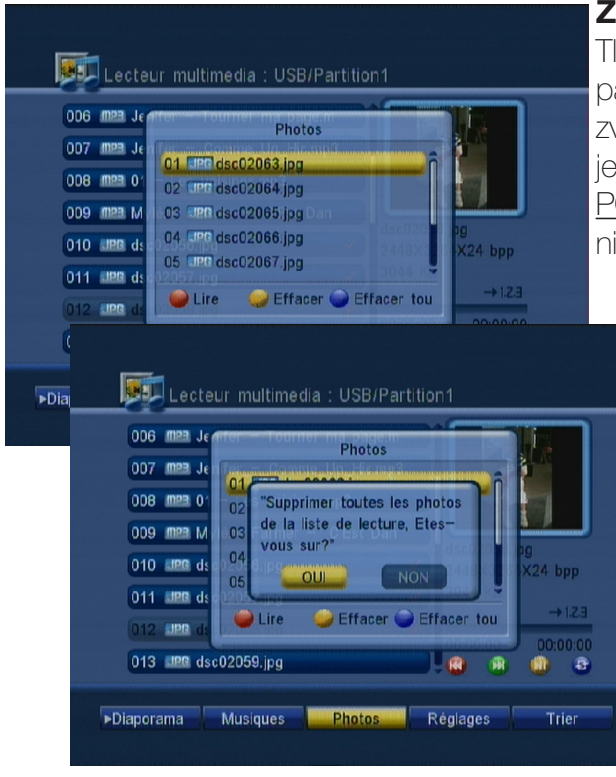

ŽLUTÉ tlacítko : Umožnuje vymazání vybraného souboru. Tlacítky CH+/- wberte soubor, jenž si prejete wmazat, a pak stisknete ŽLUTÉ tlacítko. Potom stací tlacítkem OK zvolit ANO pro potvrzení žádosti o potvrzení nebo NE pro její zamítnutí.

POZOR : Soubor bude smazán pouze z tohoto seznamu, nikoli z disku USB.

MODRÉ tlacítko : Umožnuje vymazání všech souboru.

Stisknete **MODRÉ** tlacítko na dálkovém ovládání. Potom stací tlacítkem **OK** zvolit **ANO** pro potvrzení žádosti o potvrzení nebo **NE** pro její zamítnutí. POZOR : Soubory budou smazány pouze z tohoto seznamu, nikoli z disku USB.

Jestliže chcete prehrávání zastavit, stisknete tlacítko **STOP** na dálkovém ovládání.

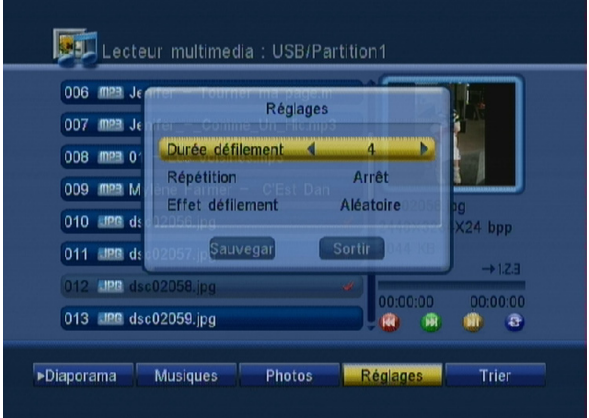

#### Tlacítko Nastavení

Toto tlacítko umožnuje zobrazit možnosti konfigurace pro defilování fotek. Tlacítky **VOL+/-** premístete kurzor na toto tlacítko a pak stisknete tlacítko OK. Poté tlacítky VOL+/ vyberte a zmente požadované možnosti.

\*Doba defilování : Umožnuje urcit dobu zobrazení každé fotky. Máte na výber mezi **2 až 10 vterinami**.

\*Opakování defilování : Umožnuje zapnout nebo vypnout opakování. Máte na výber mezi ZAPNOUT a VYPNOUT. Jestliže tuto funkci zapnete, budou fotky opakovány donekonecna.

\***Efekt pri defilování** : Mužete si wbrat efekt, který se

použije behem defilování fotek.

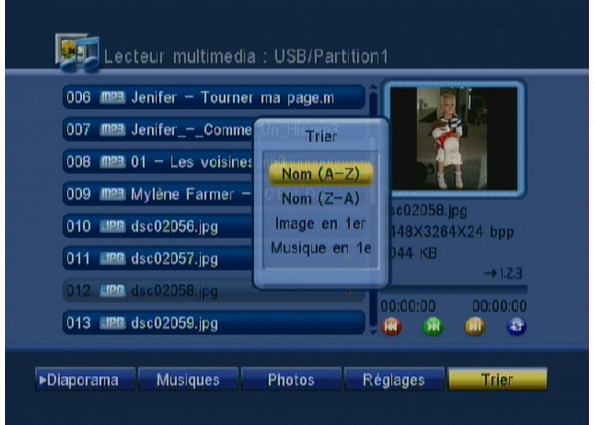

#### Tlacítko Trídit

Toto tlacítko umožnuje provést trídení v seznamu souboru. Tlacítky VOL+/- premístete kurzor na toto tlacítko a pak stisknete tlacítko OK. Potom tlacítky CH+/- druh trídení a stisknete tlacítko **OK** pro potvrzení. Máte na výber mezi NÁZEV(A-Z), NÁZEV(Z-A),Obrázky jako první a Hudba jako první.

#### <span id="page-30-0"></span>V.2) Seznam vašich záznamu

Toto menu vám umožní prístup ke všem záznamum, které jste nahráli na váš disk USB. Do tohoto menu se dostanete stisknutím tlacítka OK.

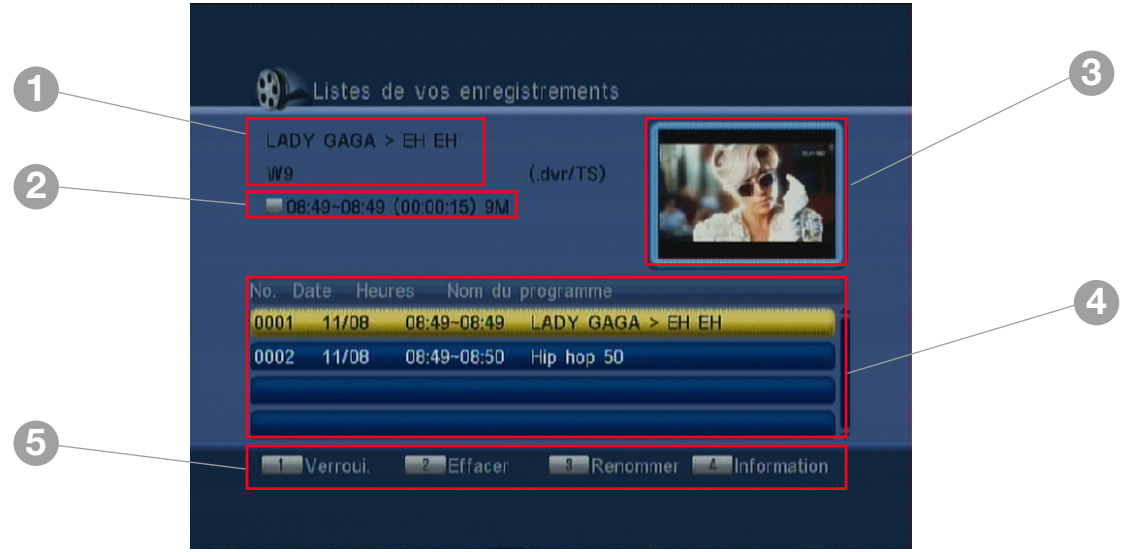

- 1. Ukazuje název kanálu nahraného programu.
- 2. Ukazuje pocátecní a konecný cas záznamu, rovnež dobu a velikost souboru.
- 3. Ukazuje náhled nahraného programu.
- 4. Ukazuje seznam všech vašich záznamu.
- 5. Ukazuje funkce, jež jsou dostupné díky barevným tlacítkum.

#### V.2.a) Prehrávání nahraného programu

Do tohoto menu se dostanete stisknutím tlacítka **OK**. (Je také prímo prístupné prostrednictvím tlacítka LIST. Když chcete prehrát požadovaný nahraný program, vyberte jej tlacítky **CH+/-** a pak stisknete tlacítko **OK**. Objeví se informativní lišta jako na snímku:

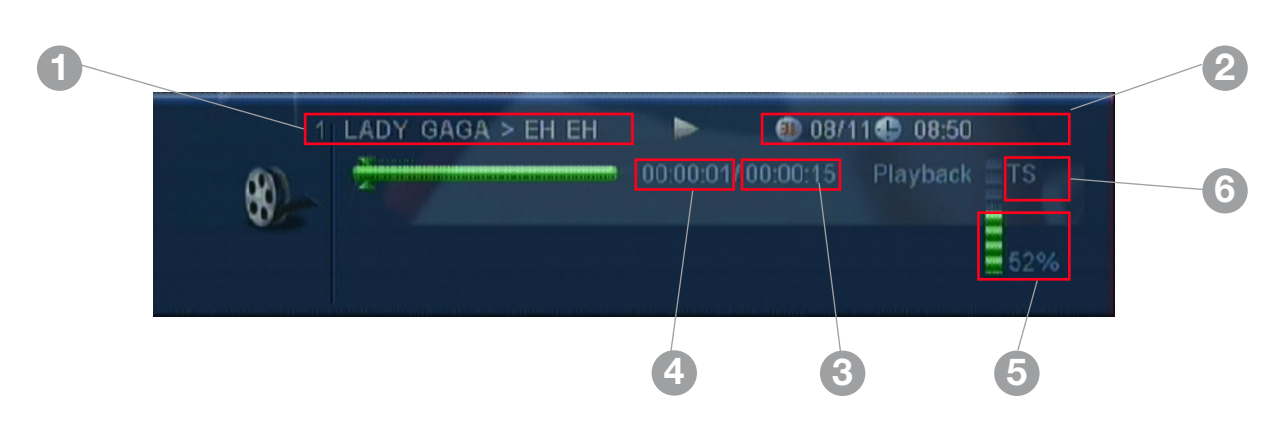

- 1. Ukazuje název kanálu nahraného programu. (Nebo nový vámi zadaný název)
- 2. Ukazuje cas a datum dne
- 3. Ukazuje celkovou dobu programu
- 4. Ukazuje již uplynulý cas
- 5. Ukazuje využité místo na disku USB
- 6. Ukazuje formát, v nemž byl program zaznamenán

<span id="page-31-0"></span>Tlacítko STOP () umožnuje zastavení prehrávání programu.

Tlacítko PAUSE () umožnuje prerušení prehrávání programu.

Tlacítka ◄◄() a ►►() umožnují rychlé posunutí dopredu nebo dozadu. Rychlost muže být od X2 až X24.

#### Funkce premístení

Umožnuje premistovat kurzor behem prehrávání zaznamenaného programu. Umožnuje rychlý prístup k vámi zvoleným místum. Behem prehrávání záznamu stisknete tlacítko INFO a zobrazí se informativní lišta.

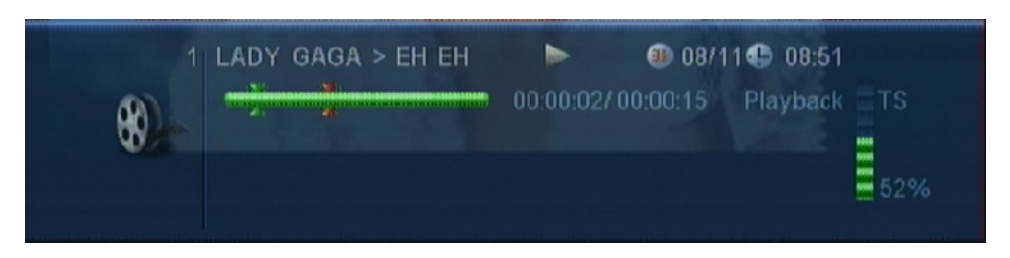

Pak použijte tlacítka VOL+/-. Objeví se cervený kurzor, který budete moci pomocí tlacítek VOL+/- presunout na žádané místo. Potvrdte tlacítkem OK.

Prehrávání se obnoví v míste, do kterého jste premístili kurzor.

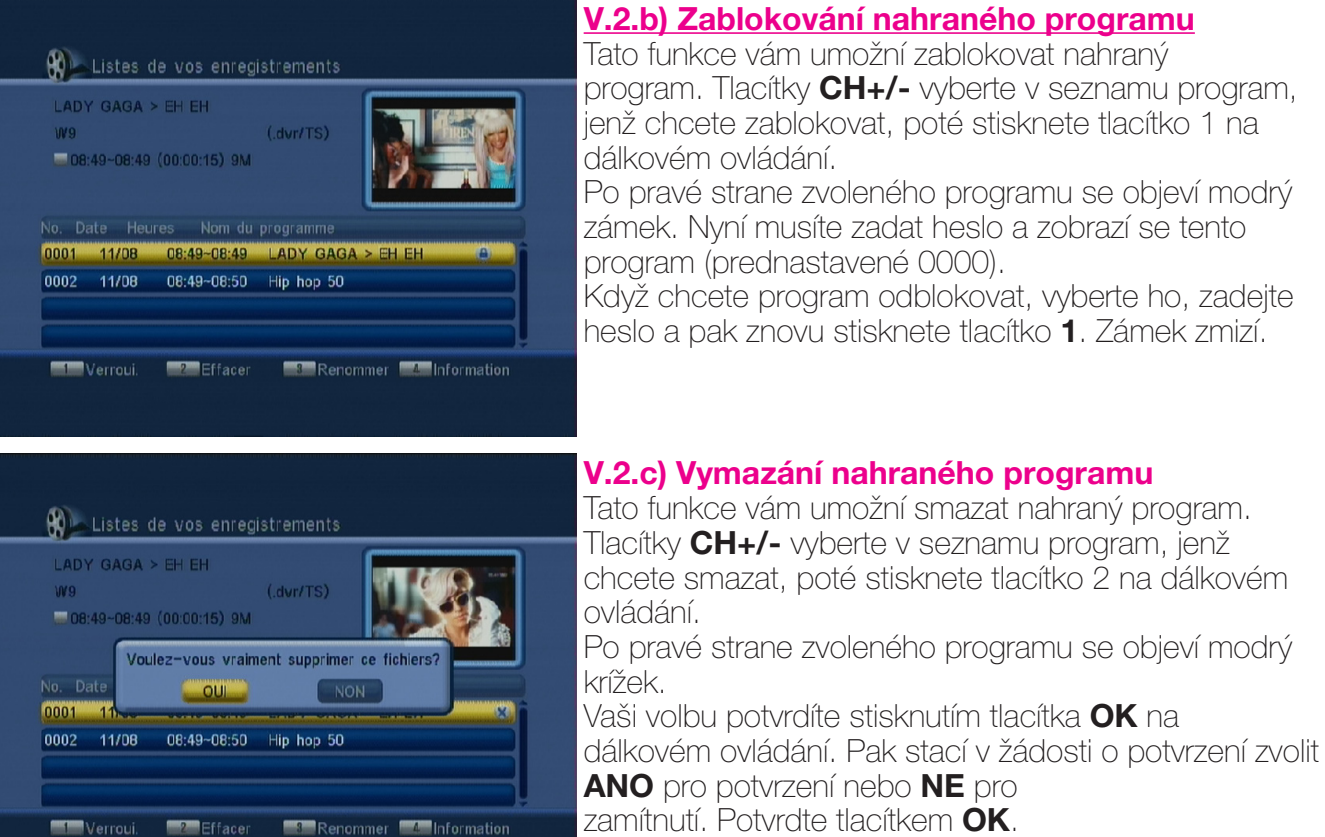

Pozor : Jakmile opustite toto menu, vybrané programy budou definitivne smazány.

#### <span id="page-32-0"></span>V.2.d) Prejmenování nahraného programu

Tato funkce vám umožní prejmenovat nahraný program. Tlacítky CH+/- vyberte v seznamu program, jenž chcete prejmenovat, poté stisknete tlacítko 3 na dálkovém ovládání. Objeví se tabulka s písmeny.

K premistování kurzoru použijte tlacítka CH+/- a VOL+/- a pro potvrzení vybraného písmene tlacítko OK. Tlacítko DEL: Umožnuje mazání soucasného názvu zprava doleva. Tlacítko **OK**: Potvrdí vaše zmeny.

Když jste zadali nový název programu, premístete kurzor na toto tlacítko a potvrdte tlacítkem OK.

Jestliže chcete, aby se zmeny neuložily, stisknete tlacítko EXIT.

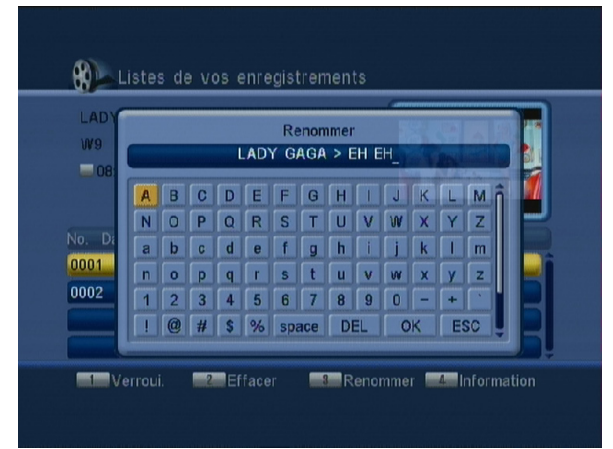

#### V.2.e) Informace o nahraném programu

Tato funkce umožnuje zobrazit informace o nahraném programu.

Tlacítky CH+/- vyberte v seznamu program, o kterém si prejete zobrazit informace, poté stisknete tlacítko 4 na dálkovém ovládání.

Zobrazí se veškeré informace o tomto programu.

Tento režim opustíte stisknutím tlacítka EXIT.

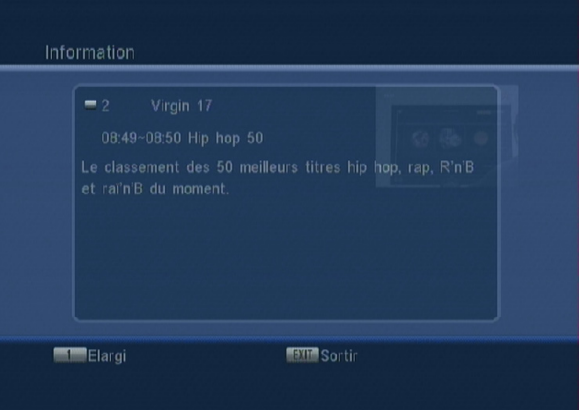

#### V.3) Informace o disku USB

Toto menu vám umožni zprístupní informace o vašem disku USB (celková velikost, volné místo,…).

Do tohoto menu se dostanete tak, že presunete váš kurzor na toto menu a pak stisknete tlacítko OK.

Zobrazí se níže uvedené informace:

\*Celková velikost: Odpovídá celkové velikosti vašeho disku USB.

\*Volné místo: Odpovídá volnému místu na vašem disku USB.

\*Využité místo: Odpovídá využitému místu na vašem disku USB.

\*Timeshift: Nemenná velikost potrebná k chodu funkce Timeshift na vašem prijímaci.

\*Volné místo pro nahrávání: Odpovídá skutecnému místu na vašem disku USB, které je

volné pro nahrávání.

\*Formát souboru: Odpovídá typum použitých rozdelení (FAT32 nebo NTFS).

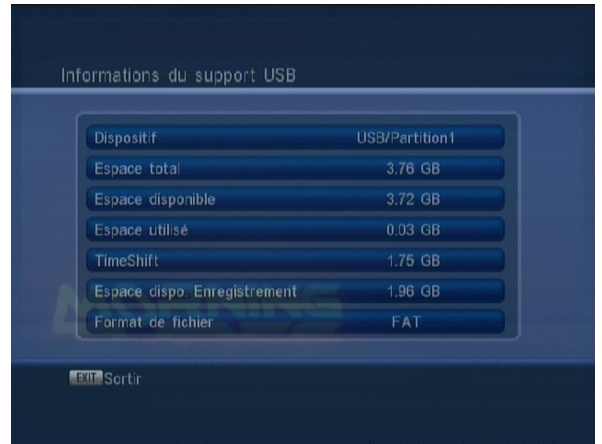

#### <span id="page-33-0"></span>V.4) Nastavení ukládání, Timeshift,…

#### Definice Timeshiftu?

*Softwarová (na PC) nebo hardwarová (v prijímaci DVB-T nebo satelitu) technologie, která slouží k prerušení televizního vysílání, jež je sledováno v prímém prenosu, a která obnoví prehrávání pozdeji. Vysílání (video) je od okamžiku prerušení zaznamenáváno na pevný disk.*

*Pri obnovení prehrávání se program zacne vysílat od okamžiku, kdy byl prerušen, zatímco zbytek vysílání se dál nepretržite nahrává. Jedná se tudíž o polovicní záznam.*

#### Konkrétní príklad

Díváte se na fotbalový zápas a ve 20. minute zazvoní telefon! Automaticky tudíž stisknete tlacítko PAUSE. Hovoríte približne 15 minut, zavesíte a vrátíte se k televizi.

Ted stací stisknout tlacítko **PLAY**, opustíte tento režim a zobrazí se pokracování zápasu

v presne okamžiku, kdy jste poprvé stiskli tlacítko PAUSE. (Prijímac dál nahrával pokracování zápasu a dokonce vám ukazuje dobu!)

Tato funkce je prednastavena jako zapnutá.

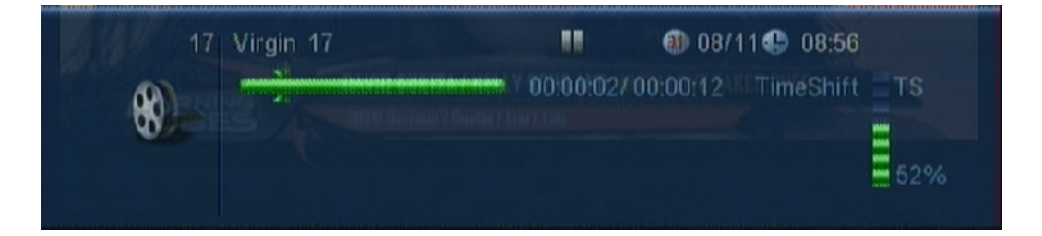

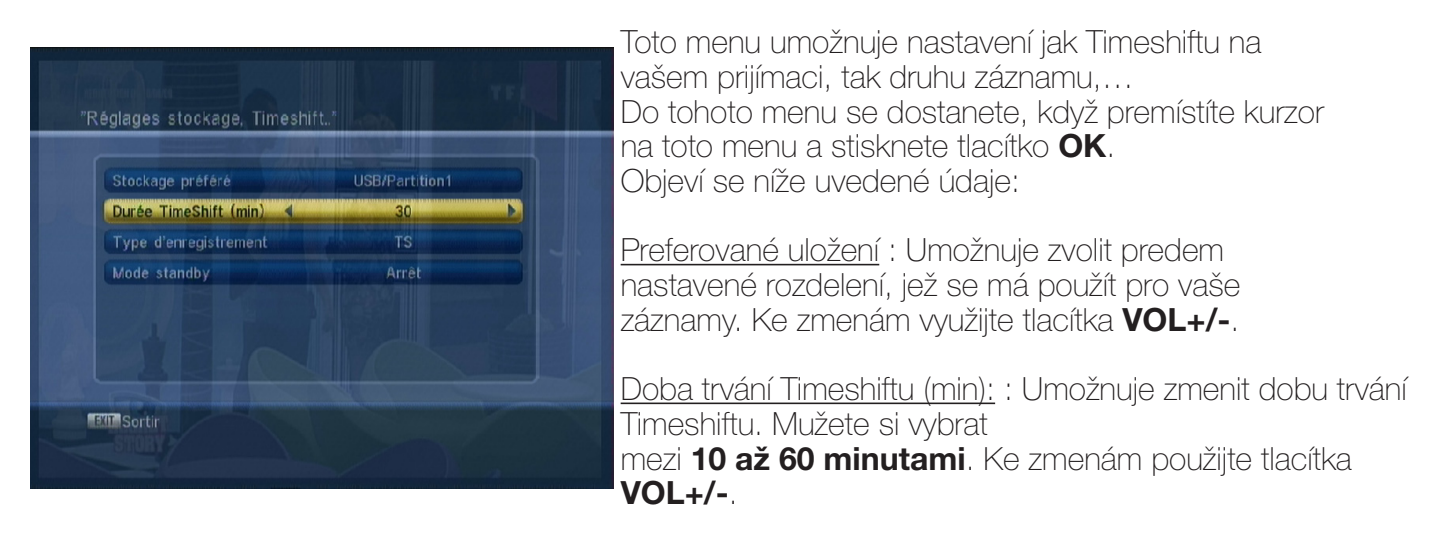

Druh záznamu : Máte na výber mezi TS a PS. Ke zmenám využijte tlacítka VOL+/-.

TS : Umožnuje zaznamenat všechny informace vztahující se k práve sledovanému programu (všechny audiostopu, titulky,…)

Soubor bude zaznamenán na disk USB v adresári s názvem **ALIDVR**. Tento zaznamenaný soubor bude obsahovat další soubor pojmenovaný datum, doba trvání a název programu. Bude mít príponu \*.dvr

<span id="page-34-0"></span>PS : Umožnuje jednoduchý záznam vysílaného programu ve formátu MPEG. Soubor bude zaznamenán na disk USB v adresári s názvem **ALIDVR**. Tento zaznamenaný soubor bude obsahovat další soubor pojmenovaný **datum, doba trvání a název programu**. Bude mít príponu \*.mpeq.

Výhodou tohoto druhu záznamu je velikost zaznamenaného souboru, která je mnohem menší než v prípade režimu TS.

Režim Standby : Umožnuje na vašem prijímaci zapnout nebo vypnout režim standby. Máte na výber mezi Zapnuto a Vypnuto.

**Zapnuto** znamená, že prijímac se po každém nahrávání vypne do pohotovostního režimu. Vypnuto znamená, že prijímac po každém nahrávání zustane zapnutý. Ke zmenám použiite tlacítka VOL+/-.

#### V.5) Vlastní odpojení disku US

Toto menu umožnuje odpojení vašeho disku USB, abyste jej poté mohli odebrat.

Tlacítky CH+/- premístete kurzor na toto menu a pak stisknutím tlacítka **OK** potvrdte odpojení disku.

Pote vyberte vaši volbu: odpojit nebo opustit a potvrdte tlacítkem OK.

Po potvrzení se zobrazí žádost o potvrzení, tu potvrdíte a nyní mužete odebrat váš disk.

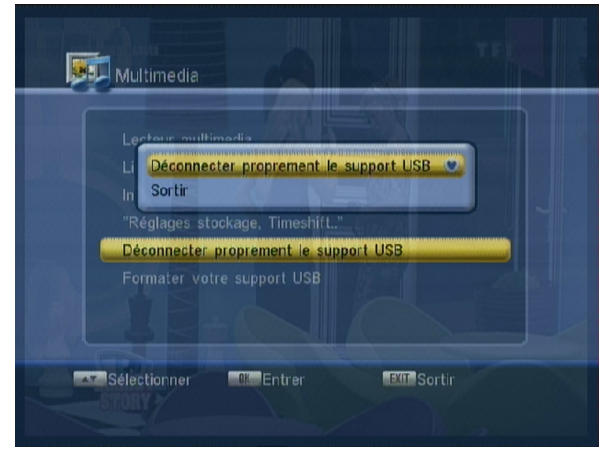

#### V.6) Formátování disku USB

Toto menu umožnuje formátovaní vašeho disku USB. Když se chcete dostat do tohoto menu, premístete tlacítky CH+/- kurzor na toto menu a pak stisknutím tlacítka OK potvrdte. Pouze jeden parametr bude prístupný:

Druh souboru: Umožnuje zvolit druh formátování. Máte na výber mezi FAT32 a NTFS. Použijte tlacítka VOL+/- pro výber požadované volby, poté pomocí tlacítka CH- premístete kurzor na tlacítko **FORMÁTOVAT** a potvrdte tlacítkem **OK**. Zobrazí se žádost o potvrzení. Jestliže chcete pokracovat ve formátování, wberte ANO a potvrdte tlacítkem OK. Jinak stisknete tlacítko EXIT.

#### POZOR : Jakmile je formátování zahájeno, budou všechna data uložená na tomto rozdelení definitivne vymazána.

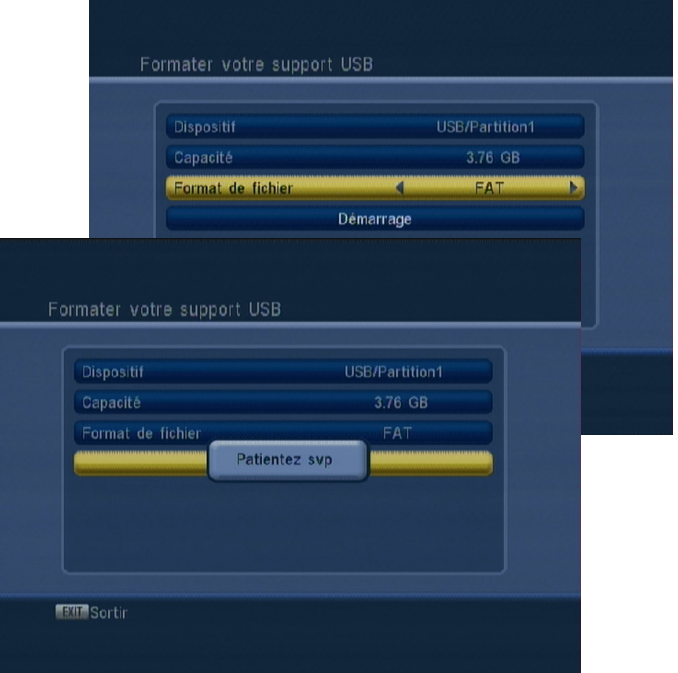

#### <span id="page-35-0"></span>I DŮLEŽITÉ: Tento přístroj má duální tuner , ale tato funkce je platná pouze přes USB konektor.

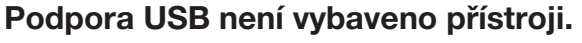

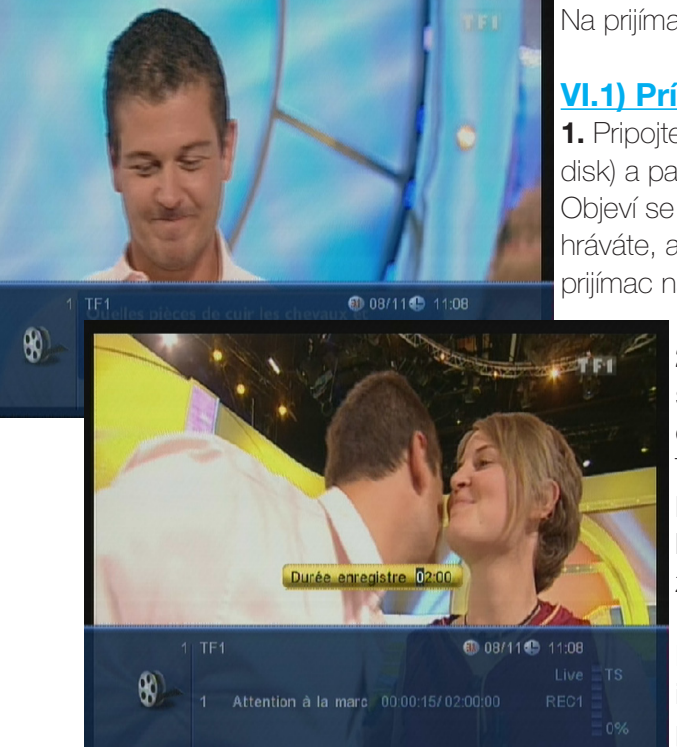

#### Jak nahrát 1 program?

Na prijímaci mužete nahrávat 3 zpusoby:

#### VI.1) Prímé nahrávání aktuálního programu

1. Pripojte váš disk USB (flash nebo pevný disk) a pak stisknete tlacítko RECORD na dálkovém ovládání. Objeví se informativní lišta s informacemi o programu, který nahráváte, a o dobe nahrávání. Pokud neurcíte dobu, bude prijímac nahrávat nanejvýš **2 hodiny**.

> 2. Když chcete nastavit dobu nahrávání, stisknete podruhé tlacítko **RECORD**. Zobrazí se okno obsahující informace o vašem nahrávání. Ted mužete zmenit dobu vašeho záznamu. K premistování kurzoru použiite tlacítka VOL+/VOL- a k zadání doby numerická tlacítka (1 až 9). Jakmile je zadána, stisknete tlacítko **EXIT** pro potvrzení.

**P.S.:** V levé horní cásti obrazovky mužete videt ikonu REC, která vám ukazuje, že práve probíhá nahrávání.

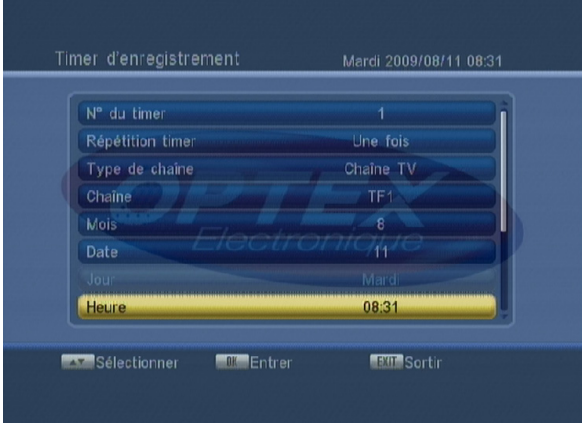

#### VI.2) Nahrávání prostrednictvím menu Casovac

Nahrávání pomocí této funkce umožnuje zadat nekolik záznamu v rozdílných casech a dnech. To se hodí, když jste neprítomní. Do tohoto menu se dostanete stisknutím **CERVENÉHO** tlacítka na dálkovém ovládání.

Poté stací vyplnit níže uvedené parametry.

Pred nastavením casovace zkontrolujte, že cas i datum na vašem prijímaci jsou nastaveny správne. Mužete nastavit až 8 ruzných casovacu.

#### Jak nastavit 1 casovac?

1) Císlo casovace : Pomocí tlacítek VOL+/- nejdríve zvolte císlo casovace, který chcete použít.

2) Opakování casovace : Umožnuje vybrat frekvenci, s níž si prejete provádet toto nahrávání. Pomocí tlacítek VOL+/- provedte zmenu parametru. Nyní máte na výber mezi Jednou, Každodenne, Týdne a Mesícne.

3) Typ kanálu : Vyberte typ vysílání, který chcete nahrávat. Mužete si vybrat mezi TV a Rádio. Výber provedte pomocí tlacítek VOL+/-. At voluptaspel is ex et untis eaquam haritas sum atemporum conectecabo. Bitiandes atem ute rat reped qui doluptae voluptam, con pro dollandit ius es ellanderit dolupta quiasin et illorem porume et hilluptiate eicilla qui volupta quidernat doluptatia comniassi dendiam entemo eaquos sundite eatquatur sed untiaspedi autemquodi reiusapellor moluptam, num,

<span id="page-36-0"></span>4) Kanál : Umožnuje zvolit kanál, na nemž se provede záznam. K výberu použijte tlacítka VOL+/-.

5) Mesíc : Poté zvolte mesíc prostrednictvím tlacítek VOL+/-.

**6) Datum** : Zvolte datum pomocí tlacítek VOL+/-.

7) Den : Tento parametr se zvýrazní jen v prípade, že zvolíte TÝDNE. Ke zmene použijte tlacítka VOL+/-.

8) Cas : Umožnuje nastavit hodinu, kdy daný program zacne. Nejdríve stisknete tlacítko OK a potom pomocí numerických tlacítek na dálkovém ovládání nastavte požadovaný cas.

9) Prednastavená doba : Umožnuje zapnout nebo vypnout dobu nahrávání Máte na výber mezi ZAPNOUT a VYPNOUT.

**10) Doba nahrávání** : Umožnuje nastavit dobu vašeho záznamu. Nejdríve stisknete tlacítko OK a potom pomocí numerických tlacítek na dálkovém ovládání nastavte požadovanou dobu.

Jakmile jsou všechna nastavení provedena, stisknete tlacítko EXIT. Potvrdte zobrazenou žádost o potvrzení. Zvolte ANO pro potvrzení a potvrdte tlacítkem OK nebo zvolte NE pro zamítnutí.

#### VI.3) Nahrávání prostrednictvím menu EPG

Tento zpusob nastavení programu je nejjednodušší a nejrychlejší. Jediná podmínka je, aby byly všechny údaje EPG prenášeny.

PS : Je možné, že se nezobrazí žádné informace, to závisí na prenosu informací signálem.

#### Jak provést nastavení programu?

- 1. Toto menu zobrazíte stisknutím tlacítka EPG.
- 2. Tlacítky CH+/-, premístete kurzor na kanál, u nehož si prejete ,aby se zobrazily všechny programy toho dne, pod podmínkou, že jsou vysílány.

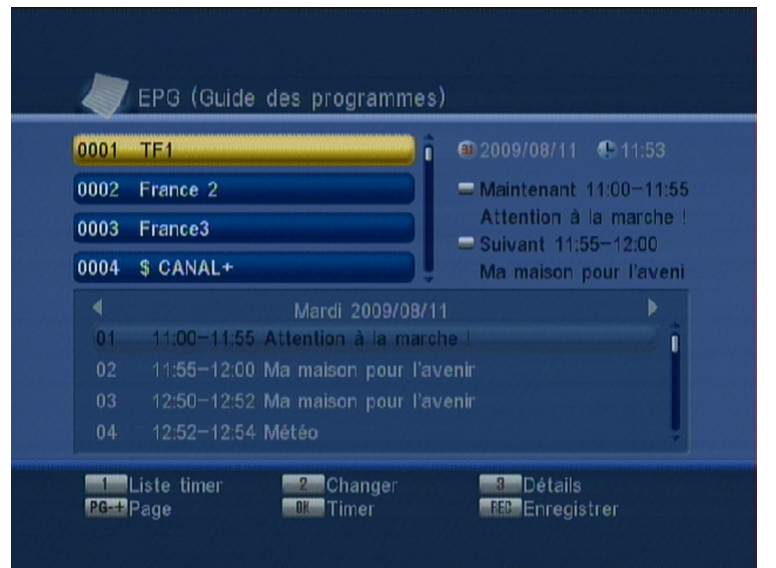

## <span id="page-37-0"></span>VI. MENU "NAHRÁVÁNÍ"

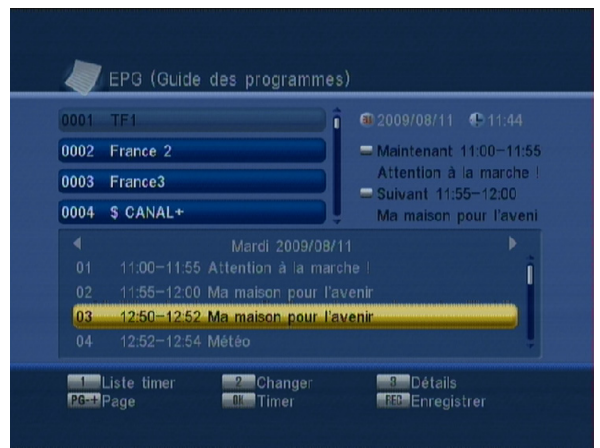

3. Stisknete tlacítko 2 a kurzor se presune do spodnícásti obrazovky. Pak použijte tlacítka **CH+/-** pro výberprogramu, u nehož chcete provést nastaveníprogramu.

4. Stisknete tlacítko **RECORD**. Vlevo od názvuprogramu se objeví cervený kroužek. Mužete rovnežzvolit program, který již zacal! Prijímac obnovívšechny informace a zastaví se v konecnou hodinu..

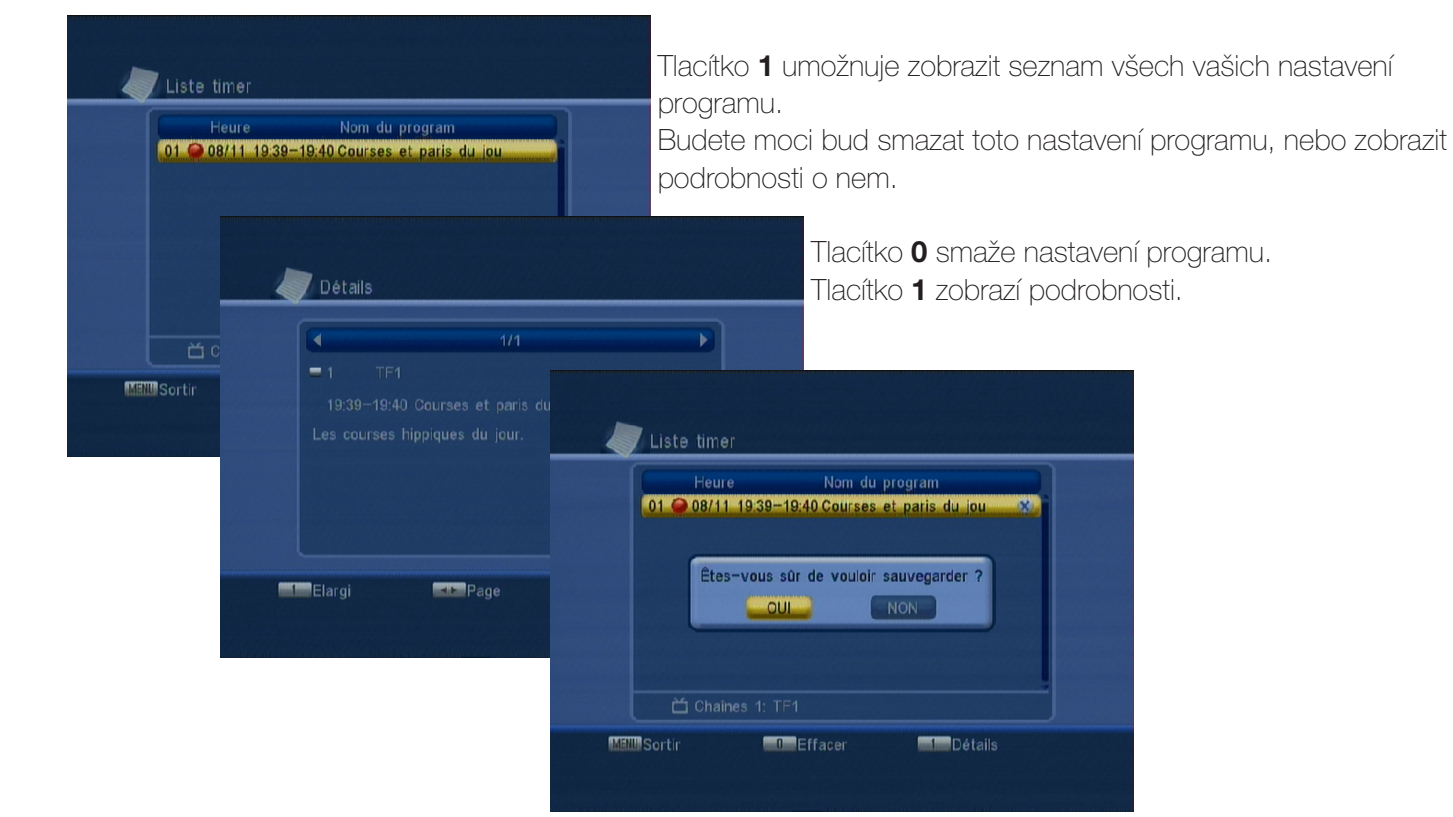

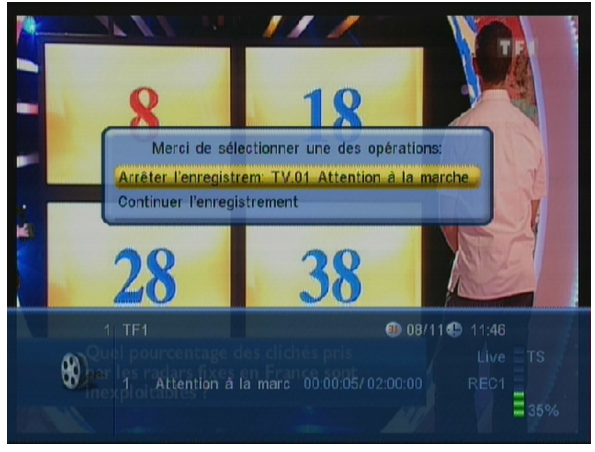

#### VI.4) Zastavení práve probíhajícího nahrávání

Jednoduše stací stisknout tlacítko **STOP** na dálkovém ovládání.

Objeví se okno, v nem tlacítky CH+/- vyberete, co si budete prát, a pak tlacítkem OK potvrdíte vaši volbu.

#### <span id="page-38-0"></span>VII.a) Informativní lišta

Když stisknete tlacítko INFO na dálkovém ovládání, uvidíte, jak se zobrazí veškeré informace ke zvolenému kanálu.

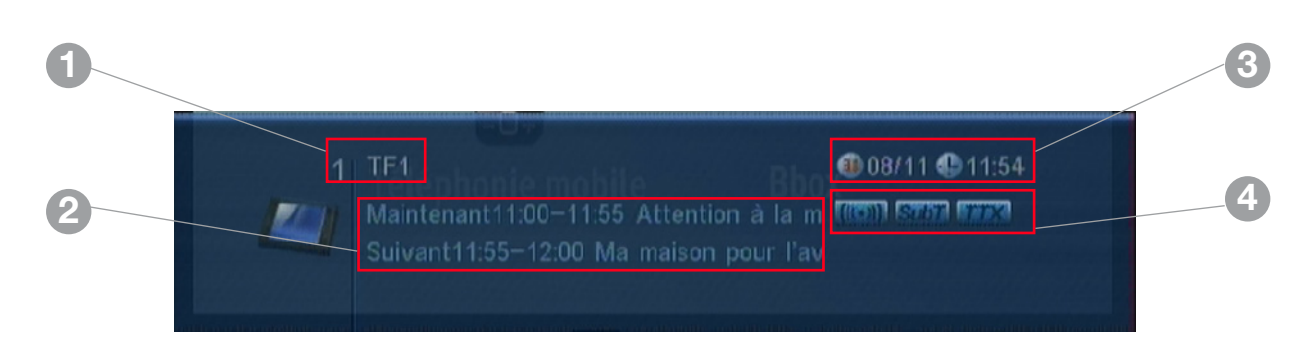

- 1. Ukazuje název a císlo kanálu.
- 2. Ukazuje práve vysílaný program a následující program.
- 3. Ukazuje datum a cas.
- 4. Logo ukazující, že jsou k dispozici audio, titulky nebo teletext

Když stisknete tlacítko **INFO** podruhé, zobrazí se technické informace vztahující se k príjmu kanálu (pás ukazující úroven, kvalitu signálu,…).

#### Zobrazí se:

#### Kmitocet

#### Kanál

Datum, stejne jako pásy ukazující úroven a kvalitu príjmu signálu.

#### VII.b) Audio

Jestliže stisknete tlacítko AUDIO, zobrazí se veškeré parametry týkající se zvuku zvoleného kanálu. Pomocí tlacítek VOL+/- mužete vybrat mezi STEREO,

#### AUDIO, VPRAVO a VLEVO.

V prípade, že program šírí nekolik audiostop, mužete je pomocí tlacítek **VOL+/-** zvolit v parametru AUDIOSTOPA. Jestliže kanál šírí zvuk v Dolby Digital (AC3), mužete ho také zvolit v parametru AUDIOSTOPA.

Objeví se napríklad znacka "(AC3 fra) 2/3".

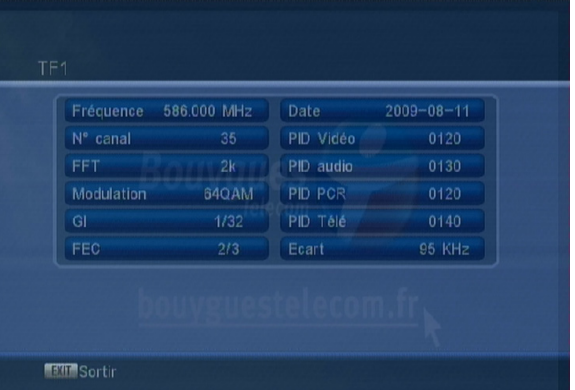

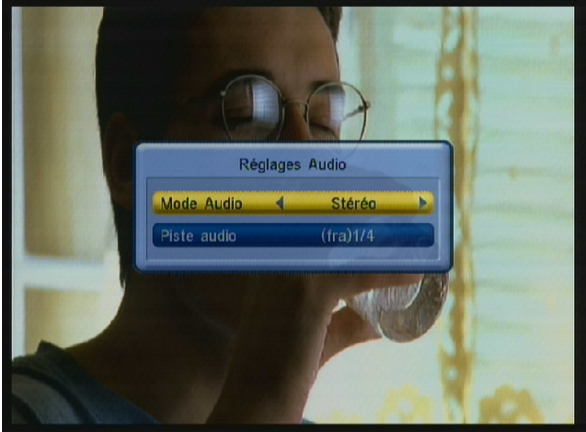

## <span id="page-39-0"></span>VII. DALŠÍ INFORMACE

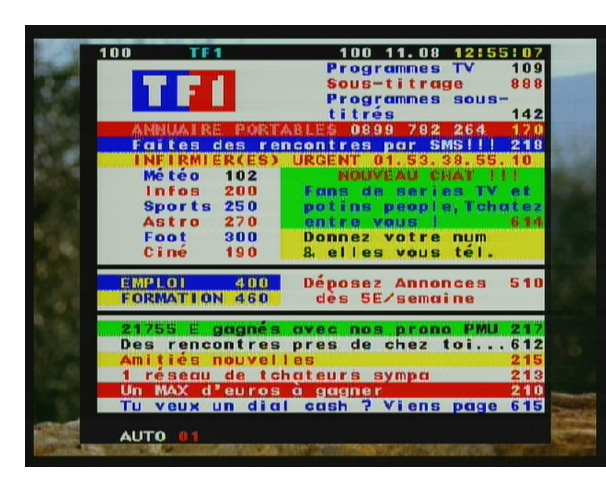

#### VII.c) Teletext

Informace teletextu mužete zobrazit jen v prípade, že jsou k dispozici! Stisknete tlacítko **TEXT** na dálkovém ovládání. TELETEXT opustíte stisknutím tlacítka **EXIT**.

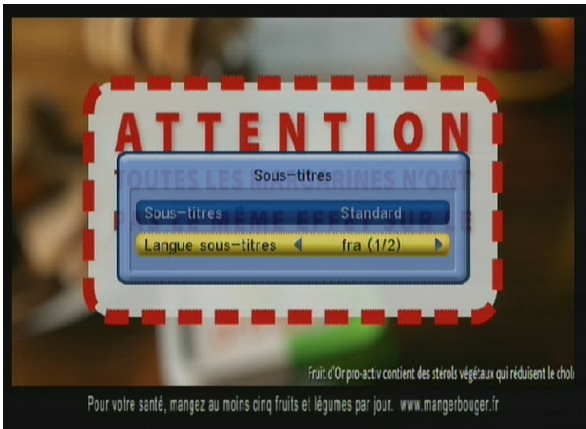

#### VII.d) Titulky

Titulky ke zvolenému programu lze zobrazit jen v prípade, že jsou k dispozici. Stisknete tlacítko **SUBTITLE** na dálkovém ovládání a zvolte druh. Mužete si vybrat mezi STANDARD a TELETEXT. Jazyk titulku mužete rovnež vybrat pomocí tlacítek VOL+/-. Když chcete titulky zrušit, zvolte nabídku STOP a stisknete tlacítko EXIT.

#### VII.e) Údaje EPG

U zvolených kanálu mužete zobrazit informace EPG (Elektronický pruvodce programy). Zobrazené informace se budou týkat práve vysílaného programu a programu následujícího.

PS : Je možné, že se nezobrazí žádné informace, to závisí na prenosu dat prostrednictvím prijímaného signálu.

K údajum EPG se dostanete tak, že stisknete tlacítko EPG a zobrazí se obrazovka jako na snímku:

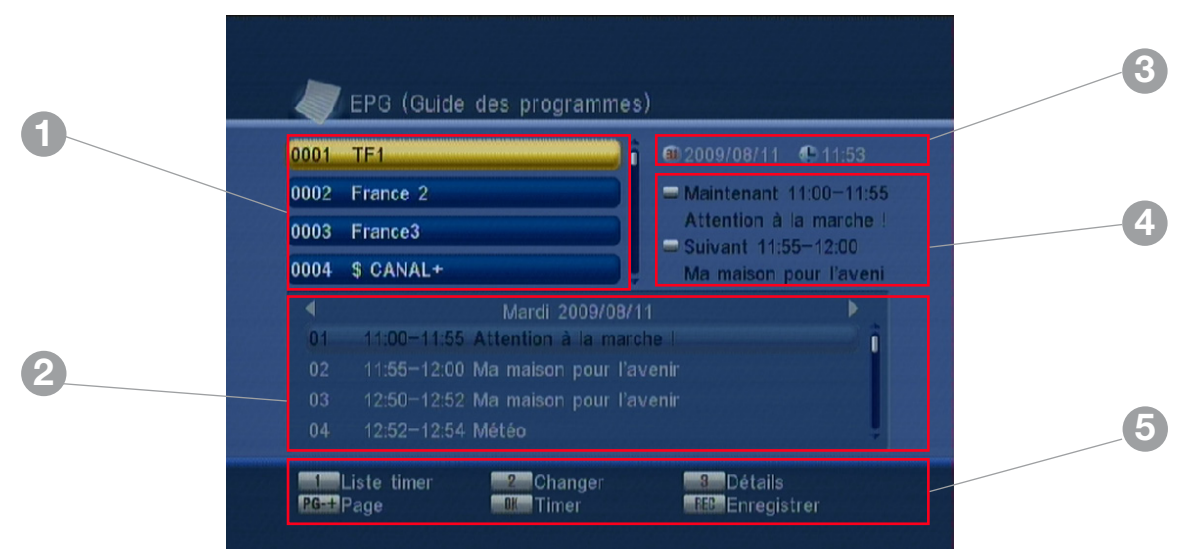

- <span id="page-40-0"></span>1. Tato obrazovka je rozclenena do 5 cástí:
- 2. Zobrazuje seznam kanálu
- 3. Ukazuje programy vysílané toho dne pro zvolený kanál (s výhradou, že je vysílán)
- 4. Ukazuje datum a cas
- 5. Ukazuje práve vysílaný program a následující program
- 6. Ukazuje dostupné funkce

Pro výber kanálu, o nemž si prejete zobrazit informace, použijte tlacítka CH+/-.

Poté stisknete tlacítko 2 na dálkovém ovládání a kurzor se premístí do seznamu programu.

Prepínání mezi jednotlivými programy v tomto seznamu se provádí tlacítky CH+/-.

Rovnež mužete zobrazit podrobnosti o zvoleném programu, a to stisknutím tlacítka 3. Tlacítko 1 umožnuje zobrazit více ci méne informací.

Tlacítka VOL+/- umožnují zmenit datum pro zobrazení programu.

Tlacítko OK umožnuje urcit zvolený program pouze pro prehrávání.

Tlacítko REC umožnuje urcit zvolený program tentokrát pro nahrávání. (Více podrobností v cásti NAHRÁVÁNÍ)

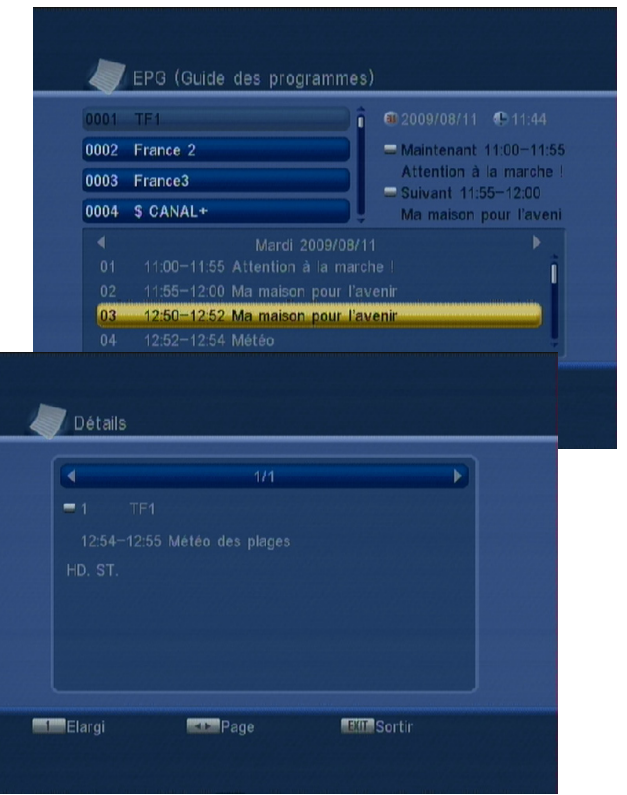

#### VII.f) Seznam oblíbených

Jestliže jste uložili nekteré z kanálu do seznamu oblíbených v menu KANÁLY, mužete do tohoto seznamu prímo vstoupit, když na dálkovém ovládání stisknete tlacítko FAV. Prepínání mezi jednotlivými seznamy oblíbených programu se provádí pomocí tlacítek CH+/-.

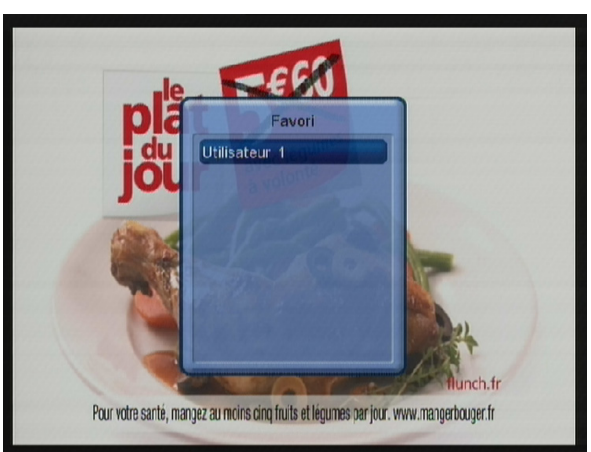

#### <span id="page-41-0"></span>OBECNÝ PROVOZ

#### • *Na obrazovce se zobrazuje zpráva "ŽÁDNÝ SIGNÁL"!*

- 1. Zvolený kanál zmenil frekvenci.
- 2. Zkontrolujte pripojení koaxiálního kabelu.
- 3. Vaše anténa se možná pohnula. Je nutné ji serídit.
- 4. Funkce **NAPÁJENÍ 5V** není zapnuta.

#### • *Dálkové ovládání nereaguje!*

- 1. Baterie jsou vybité (vymente je)
- 2. Dálkové ovládání není správne namíreno nebo jste príliš daleko od prijímace.

#### • *Vidíte obraz, ale chybí zvuk!*

- 1. Kabel skart není správne dotlacen nebo se nejedná o kabel s 21 kolícky.
- 2. Hlasitost prijímace je na minimu.
- 3. Je zapnuta funkce NEMÝ.

#### • Obraz se zobrazuje, ale ve forme ctverecku! (Nekvalitní obraz)

- 1. Signál prijímaný vaší anténou je príliš slabý. Budete asi muset zmenit smer antény nebo pridat zesilovac.
- 2 .Špatné pripojení mezi koaxiálním kabelem a konektorem, pripojení není správne provedeno.

#### • Zobrazuje se zpráva "VYHLEDÁVÁNÍ SIGNÁLU"!

- 1. Zkontrolujte pripojení .
- 2. Zkontrolujte polohu vaší antény.Presmerujte ji, je-li to nezbytné.
- 3. Zkontrolujte sílu signálu v menu AUTOMATICKÉ VYHLEDÁVÁNÍ.

#### Funkčnost USB

#### • Nemáte přístup k USB disku

Ujistěte se, že to je správný formát. (FAT 32) Ověřte, zda funguje správně na počítači.

#### • Pokud chcete použít TimeShift a vidíte info «Váš disk je příliš pomalý!»

1. To znamená, že váš USB disk není dostatečně rychlý pro používání této fuknce. Tento problém je častý s USB klíči. Snažte se používat externí pevný disk místo USB klíče.

<span id="page-42-0"></span>**Tuner** Pripojení: 9,52mm IEC male (vstup) / 9,52mm IEC female (výstup) Provozní kmitoctové pásmo: 174-860 MHz UHF a VHF Úroven vstupního signálu RF: -90 až -20 dBm Vstupní impedance: 75 Ohm Rozsah pásma: 7 nebo 8 MHz

Dekodér videa **Standard: ISO/IEC 13818-2** Úroven profilu: MPEG-2 MAIN PROFILE@MAIN LEVEL Formát videa: PAL / NTSC Formát obrazovky: 4:3, 16:9 Výstup video: CVBS a RVB

Demodulátor Demodulace: 16QAM, 64QAM Režim : 2K et 8K FEC : 1/2, 2/3, 3/4, 5/6 et 7/8 Guard: 1/4, 1/8, 1/16, 1/32

Prední strana / Dálkové ovládání Infracervené zárení: 38 kHz Použité baterie: 2 x 1,5 V Pripojení USB: 2.0

DObecné údaje BPásmo provozního napetí : AC2200~240V, 50/60Hz Provozní spotreba : Max 10W pohotovostní spotřeba : < 2W Provozní teplota : 0~40°C **Rozmery:** 235 x 125 x 35mm Hmotnost : 1.6Kg

### **ZÁRUČNÍ LIST**

Na DVB-T tuner OPTEX ORT-8944 2T poskytujeme 2 roční záruku týkající se výrobních vad, součástek a provedení.

#### **ZÁRUČNÍ LIST**

 Výrobek : DVB-T tuner OPTEX ORT-8944 2T Datum prodeje .................................................

#### **Dovozce:**

OPTEX s.r.o. Radlická 103 150 00 Praha 5 [www.optexcz.eu](http://www.optexcz.eu)

#### **Autorizovaný servis**:

PM servis Na barikádách 670, 196 00 PRAHA 9 Tel.: 283 933 530 Mobil: 777 302 060

ATV servis a prodej elektroniky Richard Tenora Kšírova 45 619 00 Brno Tel.: 541 249 327, 549 242 530

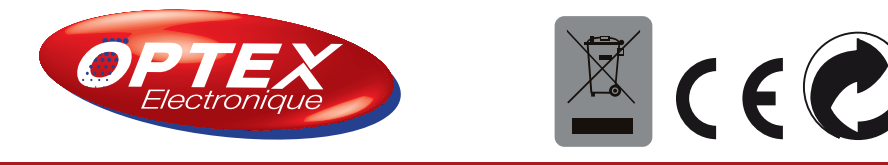